# **ARKEI STEALER**

TEKNİK ANALİZ RAPORU

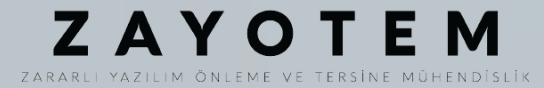

# İçindekiler

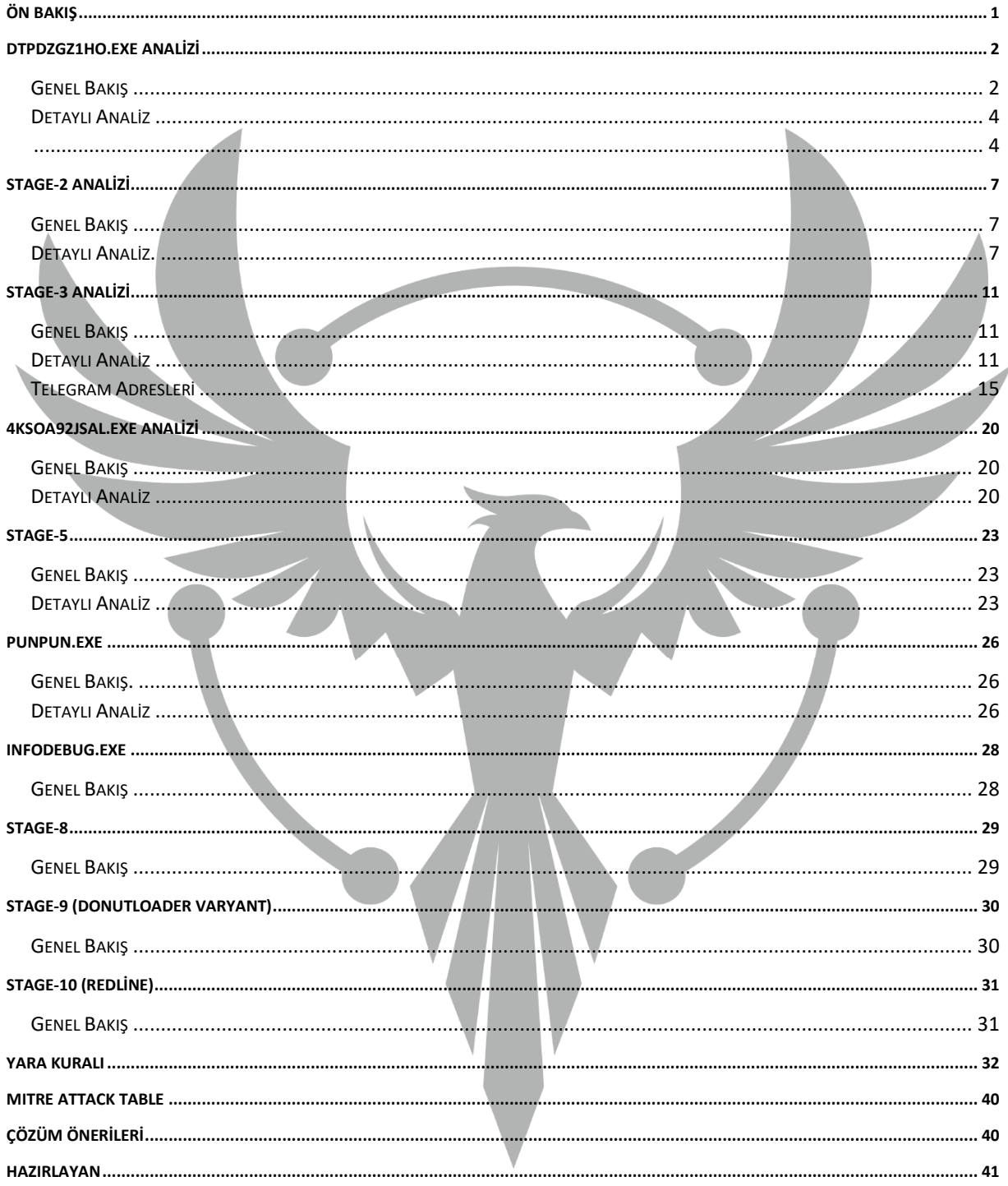

# <span id="page-2-0"></span>**Ön Bakış**

İlk olarak Mayıs 2018 civarı görülen ArkeiStealer, Browserlardan kaydedilmiş parola verilerini, kripto para cüzdanlarını, ve saldırganın belirttiği yoldaki eşleşen dosyaları sızdırmaktadır. Ardından elde ettiği verileri sıkıştırıp saldırganın paneline yüklemektedir.

Syscoin Cryptocurrency'nin GitHub hesabını ele geçiren bir hacker, orijinal Windows Client'ini ArkeiStealer zararlısını içeren versiyonu ile değiştirdi. Syscoin geliştiricileri değiştirilen versiyonu indiren kişilerin sistemlerinin malware ile enfekte olmuş olabileceği konusunda uyarıda bulundu.

Bu kötü amaçlı yazılımın bulaştığı bilgisayarların;

- Kripto para cüzdanlarını hedeflemekte,
- Browser Cookilerini hedeflemekte,
- Password Authentication uygulamalarındaki parolaları hedeflemekte,
- Bazı masaüstü uygulamalarının giriş bilgilerini toplamakta,
- Bilgisayar hakkında bilgi toplamakta,
- Masaüstündeki ve klasörlerindeki metin belgelerini kopyalamaktadır.

## <span id="page-3-0"></span>**dTpdzgz1Ho.exe Analizi**

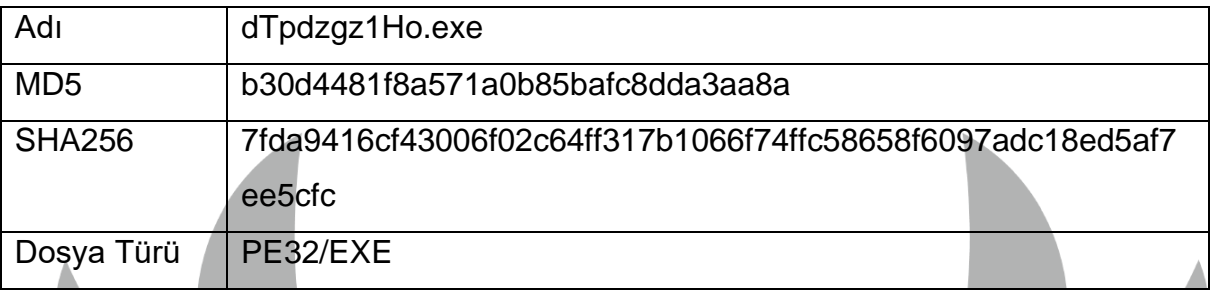

## <span id="page-3-1"></span>**Genel Bakış**

İncelemiş olduğumuz Arkei zararlısı GlobalAlloc API ile bellekte alan ayırıp daha sonra dynamic resolving ile VirtualProtect API çağırarak ayrılan alana RWX izinleri vermektedir. Sonrasında bu adrese çağrılarak **Stage-2**'ye geçmiş bulunmaktadır. Asıl işlemlerin dışında analizi karmaşıklaştırmak adına bazı anlamsız API ve stringleri kullanmaktadır.

#### Zararlı'nın hedeflediği materyaller:

Electrum Electrum-LTC Exodus ElektronCash MultiDoge Jaxx Desktop Old Atomic Binance Coinomi Monero TronLink MetaMask BinanceChainWallet Yoroi NiftyWallet MathWallet Coinbase Guarda EQUALWallet JaxxLiberty

BitAppWallet iWallet Wombat MeWCx GuidWallet RoninWallet Neoline CloverWallet LiqualityWallet Terra Station Keplr Sollet AuroWallet PolymeshWallet ICONex Harmony Coin98 **EVER Wallet** KardiaChain Rabby

Phantom BraveWallet Oxygen(Atomic) PaliWallet **BoltX** XdefiWallet NamiWallet MaiarDeFiWallet WavesKeeper Solflare CyanoWallet **TezBox** Temple Goby Daedalus Mainnet Blockstream Green Wasabi Wallet

 *Şekil 1- Zararlı'nın hedeflediği Kripto Cüzdan Listesi*

MicrofostEdge Mozilla Firefox Pale Moon Google Chrome Chromium Amigo QQBrowser CrytoTab Browser Vivaldi CocCoc TorBro Browser Cent Browser Chedot Browser Brave Old Opera

Torch Comodo Dragon Epic Privacy Browser Tencent 7Star 360 Browser OperaGX

*Şekil 2- Zararlı'nın Hedeflediği Browser Listesi*

Authy

GAuthAuthenticator

Trezor Password Manager

*Şekil 3- Zararlı'nın Hedeflediği Authenticator Listesi*

**Thunderbird** 

Telegram

**Discord** 

Jaxx\_Liberty

*Şekil 4- Zararlı'nın Hedeflediği Desktop Application Listesi*

#### <span id="page-5-0"></span>**Detaylı Analiz**

Dikkat dağıtmak ve analiz sürecini uzatmak için bazı anlamsız stringler ve null parametreli API'ler kullanılmıştır.

<span id="page-5-1"></span>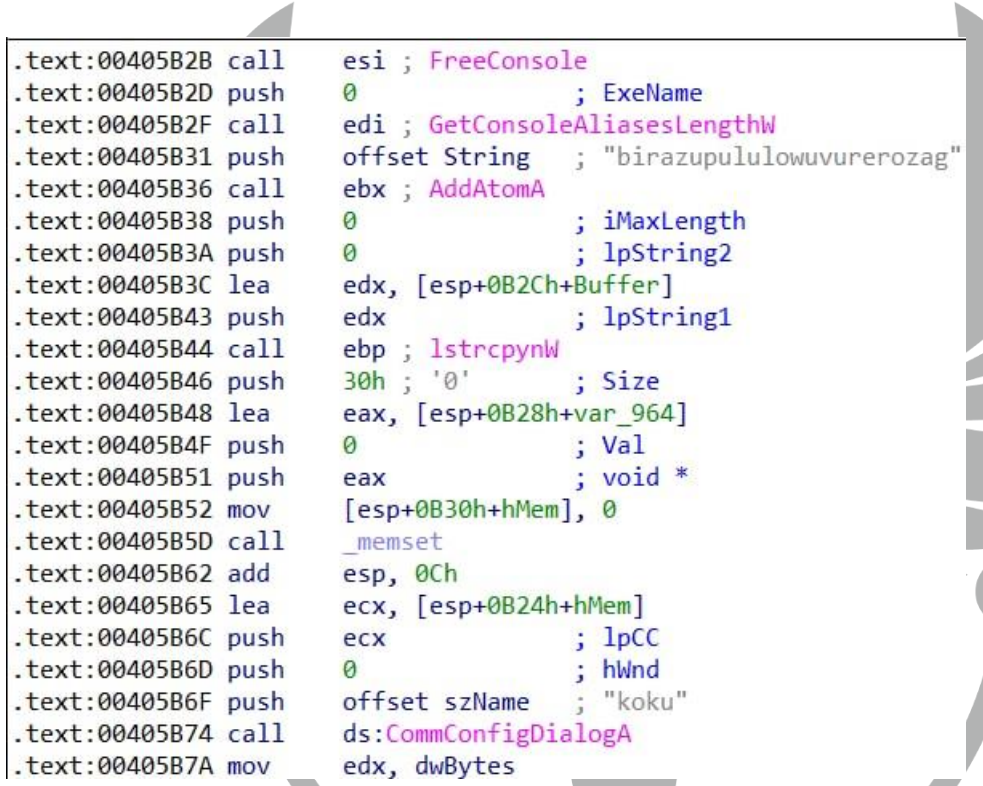

*Şekil 5-Analizi zorlaştırmak için kullanılan bazı kod örnekleri.*

API hashing tekniği ile bazı API'lar IAT tablosundan gizlenmiştir. Fakat buradaki API'ler kullanılmak için değil dikkat dağıtmak için yazılmıştır.

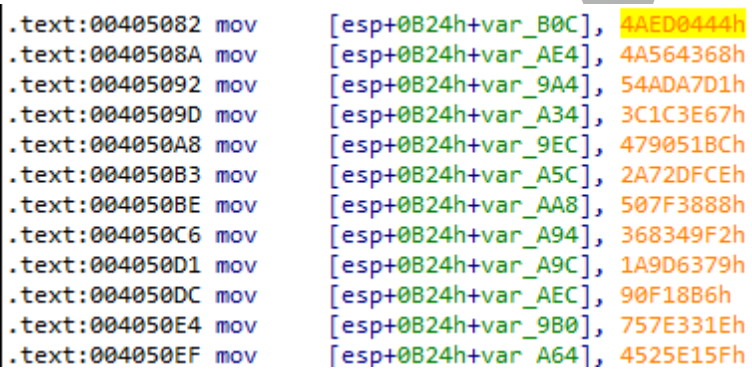

*Şekil 6- Ardı ardına hashlenmiş API'lerin bir kısmı.*

Zararlı, **Stage-2** geçişi için GlobalAlloc API ile heap bellekte alan ayırmaktadır.

| .text:00405031 mov<br>.text:00405037 mov        | word 442682, ax<br>eax, dword 415094                                       |
|-------------------------------------------------|----------------------------------------------------------------------------|
| .text:0040503C push<br>.text:0040503D mov       | : dwBytes<br>ecx<br>edx, 65h; 'e'                                          |
| .text:00405042 push                             | ebp<br>: uFlags                                                            |
| .text:00405043 mov<br>.text:0040504A mov        | word 44267A, dx<br>dword 442FE8, eax                                       |
| $\tt.text:0040504F$ call<br>$let$ :00405055 mov | ds:GlobalAlloc ; Indirect Call Near Procedure<br>dword 4425C4 heapmem, eax |
| .text:0040505A call                             | d sub 404E00 virtualproloadlib : Call Procedure                            |
| .text:0040505F mov                              | edi, ds:GetSystemDefaultLangID                                             |
| .text:00405065 mov                              | ebx, ds:GetSystemDefaultLCID                                               |
| .text:0040506B xor                              | esi, esi (compared Exclusive OR)                                           |
| text:0040506D lea.                              | ecx, [ecx+0] : Load Effective Address                                      |

*Şekil 7- Shellcode için heap bellekte alan ayrılmaktadır.*

Dynamic API Resolving yaparak ayrılan alana VirtualProtect API ile RWX izinleri verilir.

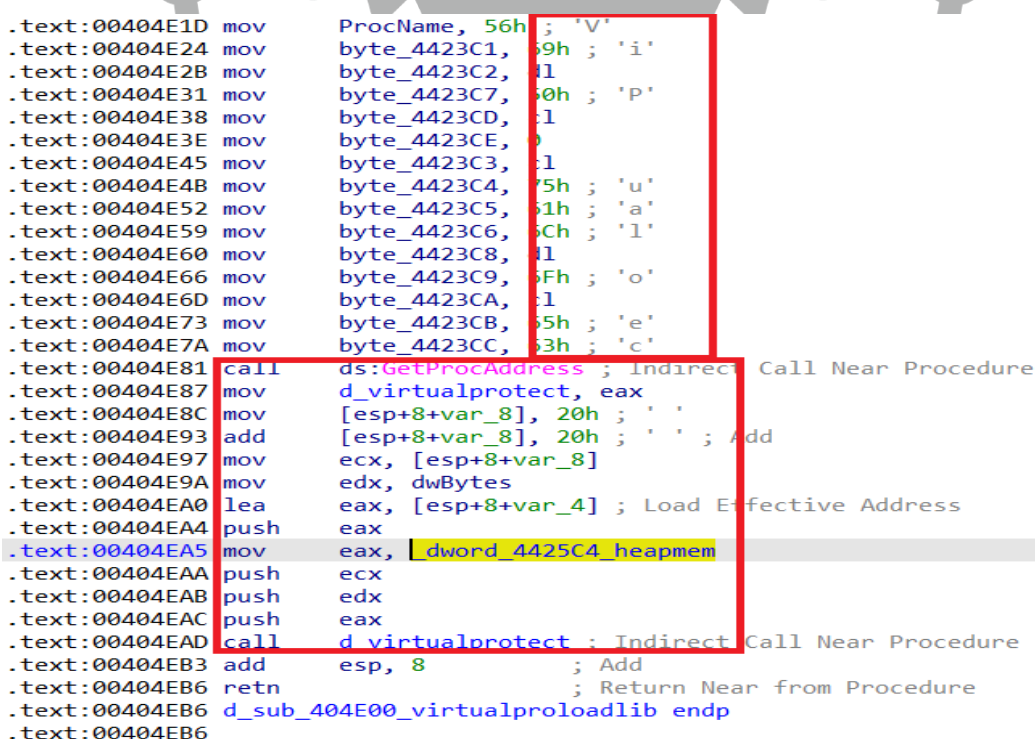

*Şekil 8- Bellekte ayrılan alan için RWX izinleri verilir.*

GlobalAlloc ile ayrılan heap bellek içerisine shellcode yazılır.

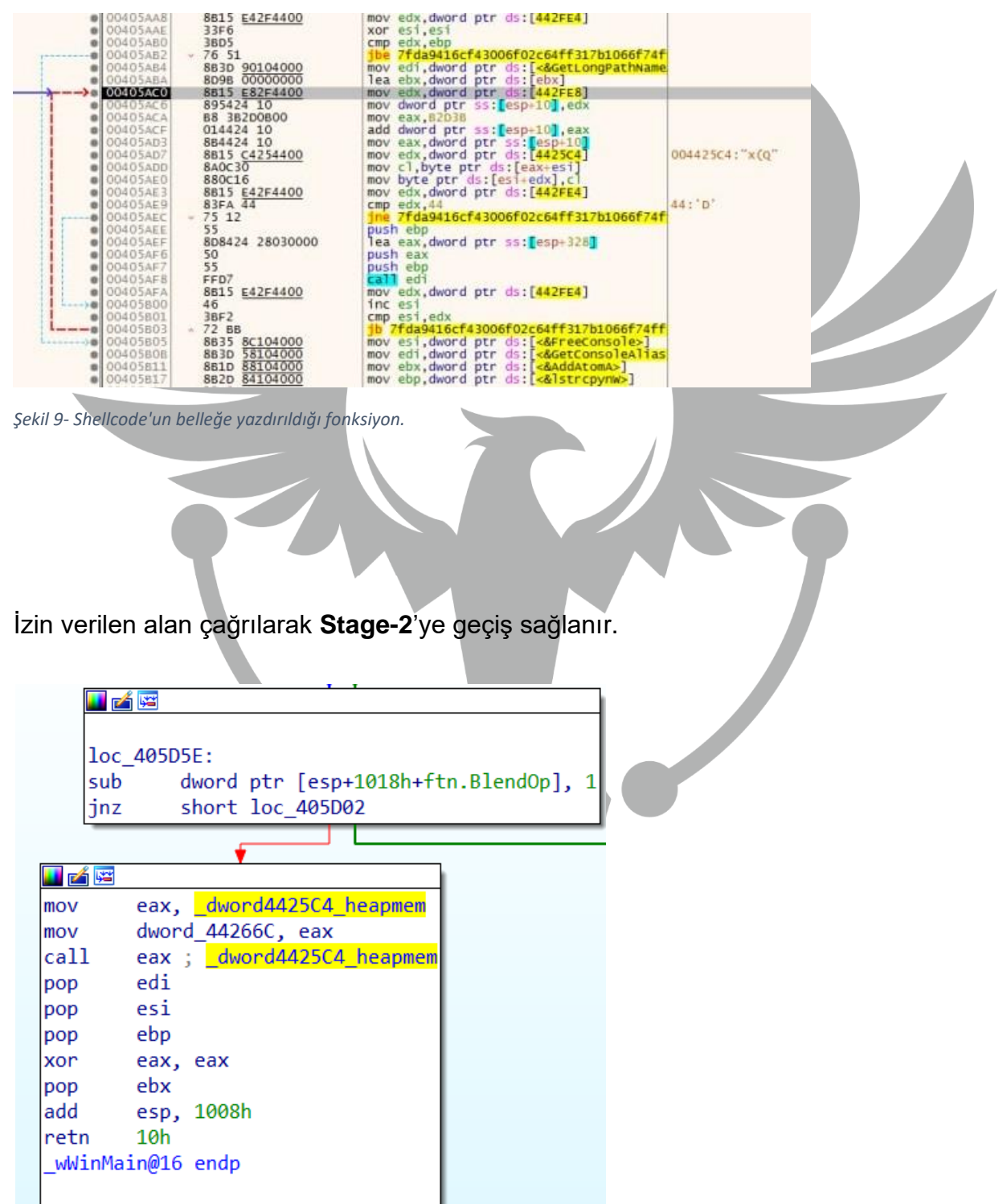

*Şekil 10- Stage-2 geçişinin yapıldığı çağrı.*

 $\overline{\phantom{a}}$ 

# <span id="page-8-0"></span>**Stage-2 Analizi**

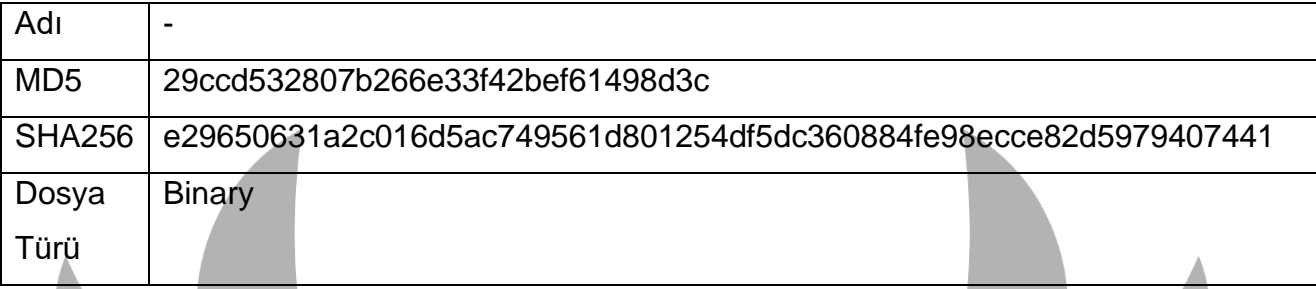

## <span id="page-8-1"></span>**Genel Bakış**

**Stage-2** aşamasında **API Hashing** ve **Dynamic Resolving** teknikleri kullanılarak API'ler elde edilmiştir. Bu sayede analizi zorlaştırmak hedeflenmiştir. Elde edilen API'ler yardımı ile 0x400000 ve 0x410000 adresli pagelere asıl zararlı faaliyetlerinin başlayacağı EXE kopyalanır. EXE'nin bulunduğu alana RWX izinleri verilir. Program entrypointe atlayarak **Stage-3** geçişini sağlar.

## <span id="page-8-2"></span>**Detaylı Analiz**

**Dynamic Resolving** yapabilmek için gerekli API'ler **API Hashing** yöntemiyle elde edilir. Şekil-2'de, karşılaştırılacak hash değerlerinin sırasıyla API, DLL ismi olacak şekilde ilgili fonksiyona pushlandığı ve return değeri olarak API adresi aldığı görülür.

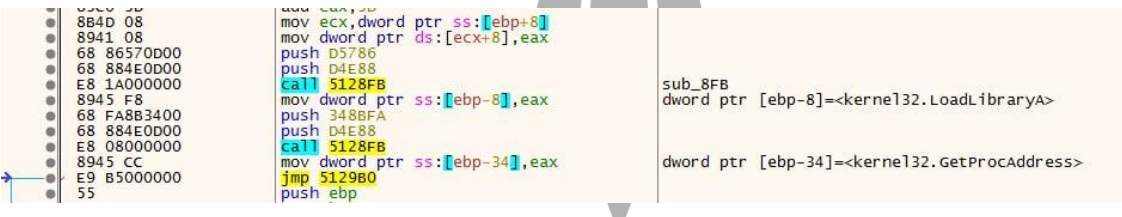

*Şekil 11-API Hashing tekniği ile hashlenmiş API'ler.*

API Hashing fonksiyonu, kendi içerisinde hashleme ve karşılaştırma işlemini yapan fonksiyonu iki kere kullanmaktadır. İlk kullanımında 0xD4E88 hash değeri ile Kernel32.dll'in adresi bulunur. İkinci kullanımında ise istenilen API'nin adresi elde edilir. Hash algoritması olarak API'nin ismindeki harfler tek tek alınıp 60 ile OR işlemi yapılır ve 1 bit sola kaydırılır. API'lerin hash değerleri karşılaştırılır. |

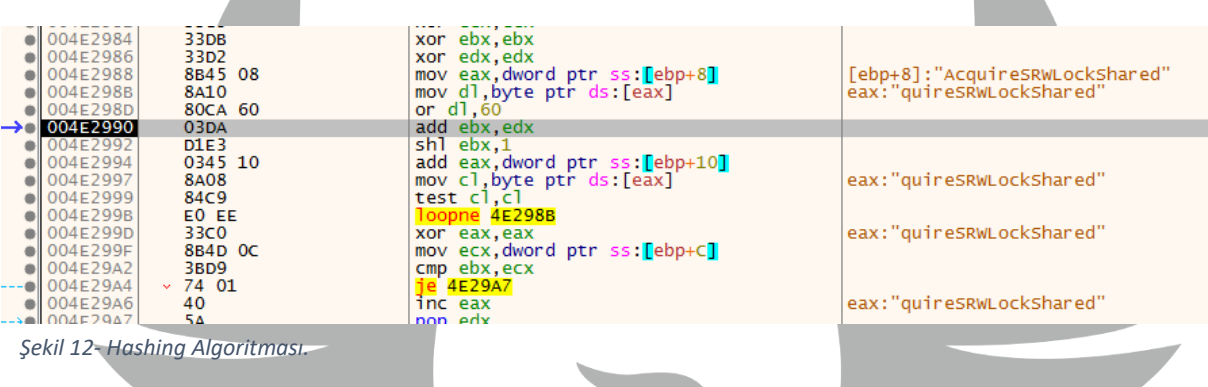

API Hashing'den elde edilen API'ler ile Dynamic Resolving yapılır.

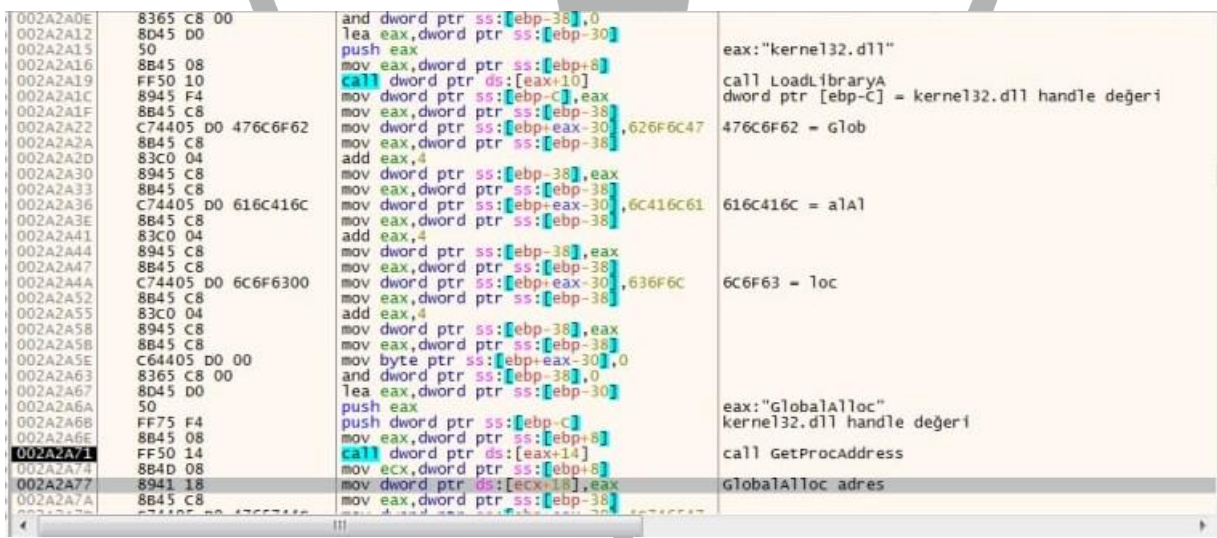

*Şekil 13-Dynamic Resolving.*

GlobalAlloc GetLastError Sleep VirtualAlloc CreateToolhelp32Snapshot Module32First CloseHandle

Kernel32.dll VirtualAlloc VirtualProtect VirtualFree GetVersionExA TerminateProcess **ExitProcess** SetErrorMode

*Şekil 14-Çözümlenip kullanılan API'ler.*

VirtualAlloc API'si kullanılarak bellekte alan ayrılır. Ayrılan alan içerisine farklı bir adreste bulunan EXE'nin baytları yazılır.

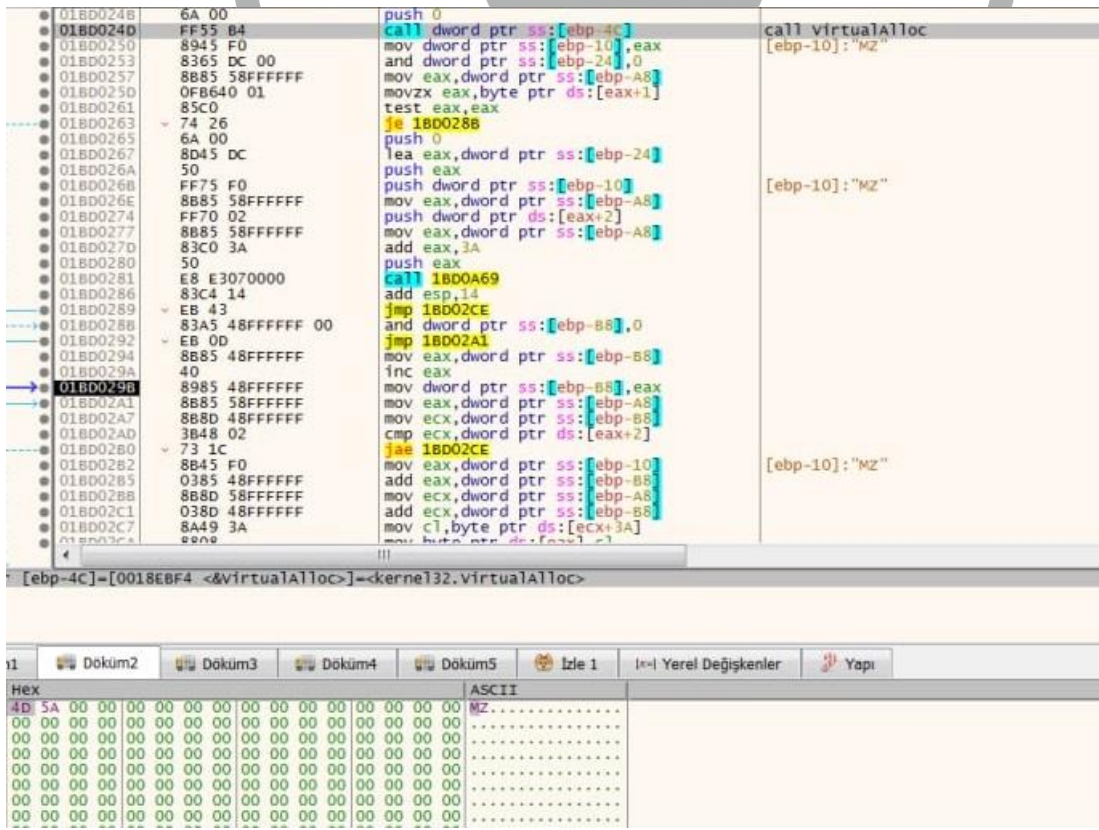

*Şekil 15- EXE opcodelarının ayrılan belleğe kopyalanması.*

Ayrılan alan içerisine yazılan EXE'nin header kısmı 0x400000 adresine yazılır. Kalan kısmı ise 0x410000 adresli pageye yazılır. Bu adreslere VirtualProtect ile RWX izinleri verilir.

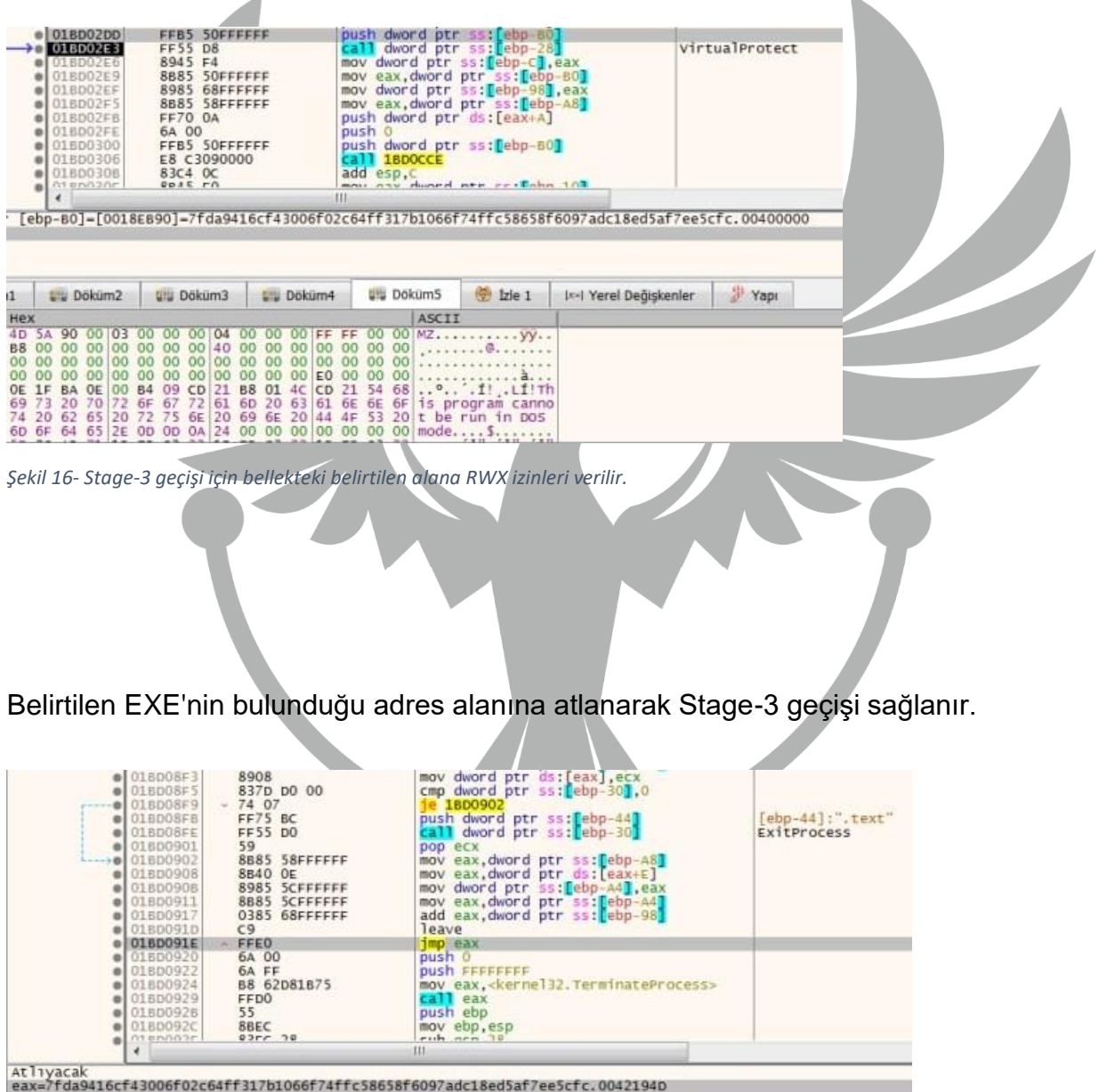

0180091E

*Şekil 17- "jmp eax" komutu ile Stage-3 geçişi sağlanır.*

## <span id="page-12-0"></span>**Stage-3 Analizi**

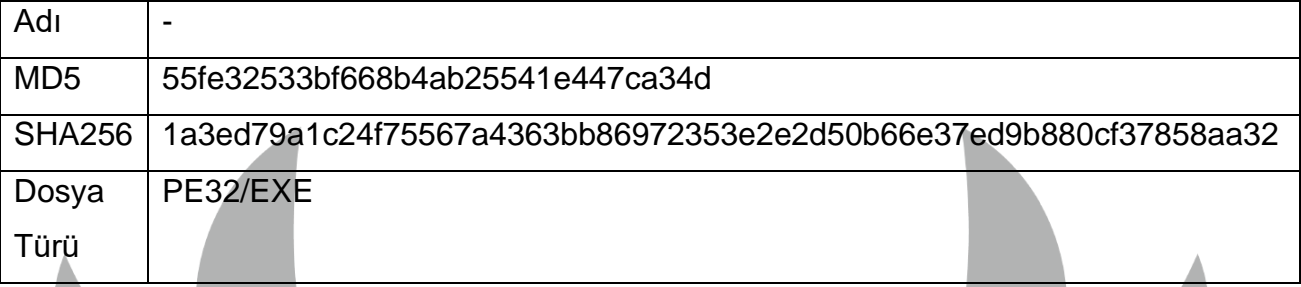

#### <span id="page-12-1"></span>**Genel Bakış**

Stage-3 kısmında kullanıcının bilgisayarından belirli kripto cüzdanlarından kripto para, birçok browserdan cookieleri, bazı password managerlardan parolalarını, browser üzerinde kayıtlı kredi kartı bilgilerini ve bazı masaüstü uygulamalarının kullanıcı bilgilerini çalmaktadır. Bunun yanında, bilgisayar özellikleri, masaüstü ekran görüntüsü ve masaüstünde bulunan metin bilgilerini de okuyarak toplamaktadır.

## <span id="page-12-2"></span>**Detaylı Analiz**

Zararlı ilk olarak encode edilmiş stringlerin çözümlemesini yapmaktadır.

| <b>COMMOD MARGARET INC.</b> | Johnson, Carl 2008 2009                     |
|-----------------------------|---------------------------------------------|
| .text:0138120C call         | d sub 1271085 stringcozucu; LoadLibraryA    |
| .text:01381211 push         | я                                           |
| .text:01381213 push         | offset aEckw6hw6 ; "ECKW6HW6"               |
| .text:01381218 push         | offset a0UW ; ")0?%U)#w"                    |
| .text:0138121D mov          | ecx, esi                                    |
| .text:0138121F mov          | lpProcName, eax                             |
| .text:01381224 call         | d sub 1271085 stringcozucu; lstrcatA        |
| .text:01381229 push         | 0Eh                                         |
| .text:0138122B push         | offset a6tasmbau2dnoyu ; "6TASMBAU2DNOYU"   |
| text:01381230 push.         | offset unk 13B435C                          |
| .text:01381235 mov          | ecx, esi                                    |
| .text:01381237 mov          | lstrcatA str, eax                           |
| .text:0138123C call         | d_sub_1271085_stringcozucu ; GetProcAddress |
| text:01381241 push.         | 5.                                          |
| .text:01381243 push         | offset aAwtyu ; "AWTYU"                     |
| .text:01381248 push         | offset unk 13B434C                          |
| .text:0138124D mov          | ecx, esi                                    |
| .text:0138124F mov          | d dword 12B4F74 GetProcAd str, eax          |
| .text:01381254 call         | d sub 1271085 stringcozucu; Sleep           |
| .text:01381259 push         | 0Dh                                         |
| $+ay+0.0138125R$ nuch       | nffcet aGgeanfldlehru · "GGEANELDORHRV"     |
|                             |                                             |

*Şekil 18- Encoded stringlerin çözümlenmesi.*

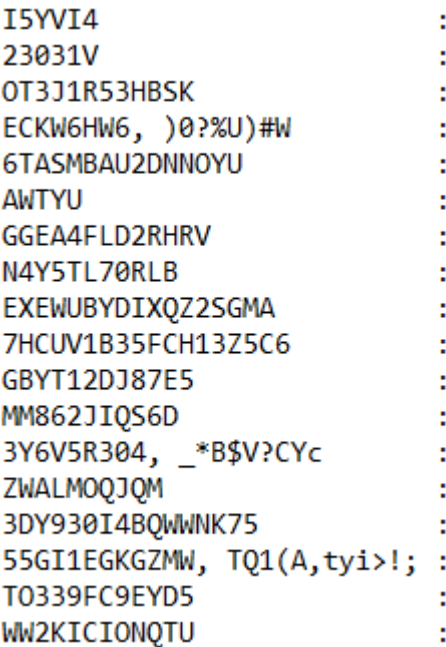

- HAL9TH
- **JhonDoe**
- LoadLibraryA
- **lstrcatA**
- GetProcAddress
- Sleep
- GetSystemTime
- ExitProcess
- **GetCurrentProcess**
- VirtualAllocExNuma
- VirtualAlloc
- VirtualFree
- **lstrcmpiW**
- LocalAlloc
- GetComputerNameA
- advapi32.dll
- GetUsernameA
- kernel32.dll

*Şekil 19- Çözümlenen stringler.*

Burada çözümlenen stringler API ve DLL'lerden oluşmaktadır. Dynamic Resolving yapılarak API'lerin adresleri elde edilir.

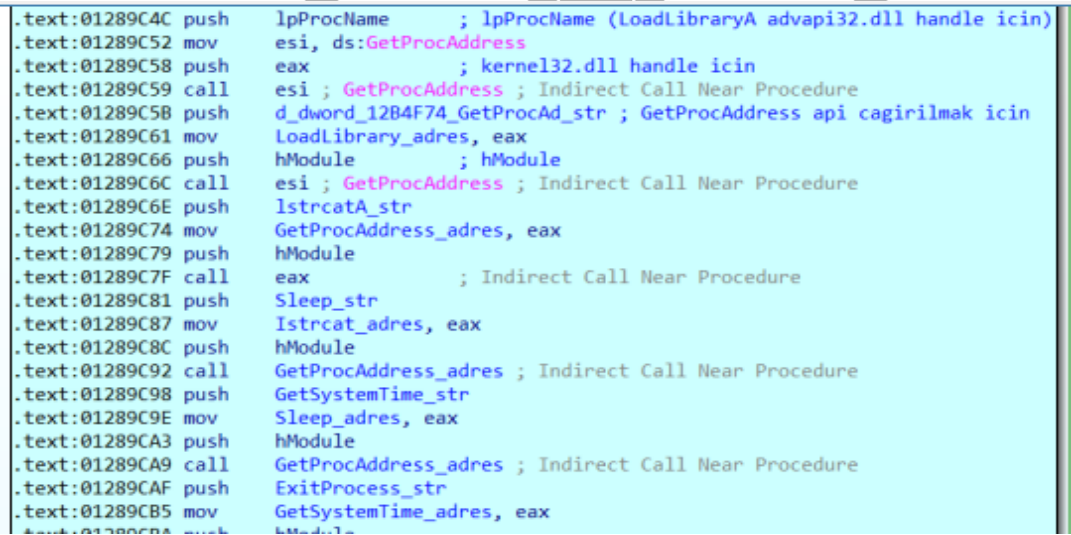

*Şekil 20- Dynamic Resolving.*

Zararlı GetComputerNameA ve GetUserNameA API çağrıları ile bilgisayar ve kullanıcı adı isimlerini alır. Bilgisayar ismini HAL9TH, kullanıcı adı ismini JohnDoe ile karşılaştırır. Bu bilgisayar ismi ve kullanıcı adı ismi Windows Defender Emulator tarafından kullanılmaktadır. Bu kontrollere göre işlem yapılarak Windows Defender bypass aksiyonu alınmıştır.

```
\frac{1}{\pi} sub 1389179()
24
  int result; // eax
  result = strcmp(GetUserNameA_fonk(), (const char *)johndoe);
  if ( !result )
     result = strcmp(GetComputerNameA fonk(), (const char *)hal9th);
     if ( !result )
       result = ExtIProcess address(0);€
  return result;
3 }
```
*Şekil 21- Windows Emulator Bypass.*

Programın devamındaki fonksiyonlarda Wallets, Ethereum, Electrum, Binance, Mozilla vb. encode edilmiş stringler dinamik analiz sırasında teker teker çözümlenmiştir.

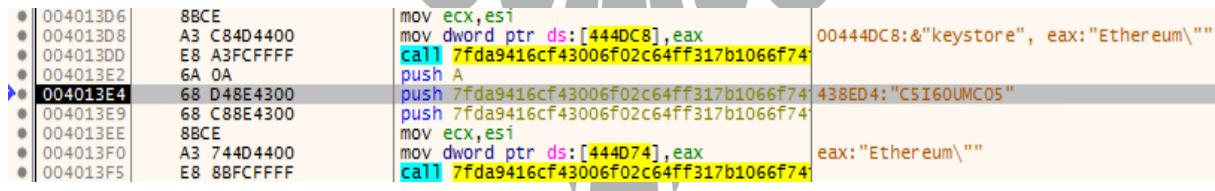

*Şekil 22- Burada Ethereum'un hedeflendiği görülmektedir.*

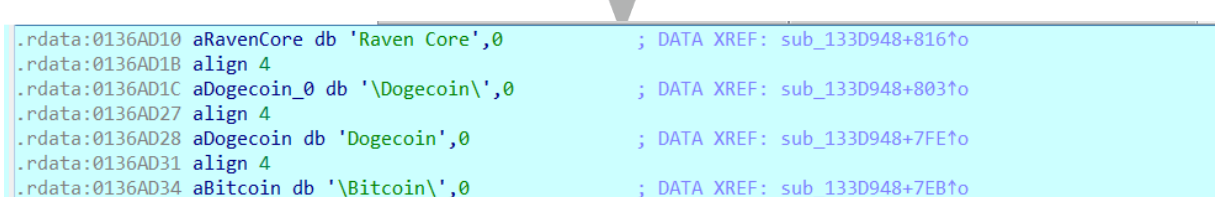

*Şekil 23- Burada ise Bitcoin ve Dogecoin'in hedeflendiği görülmektedir.*

Hedeflenen browserlar ile ilgili stringlerin çözümlendiği gözlemlenmektedir.

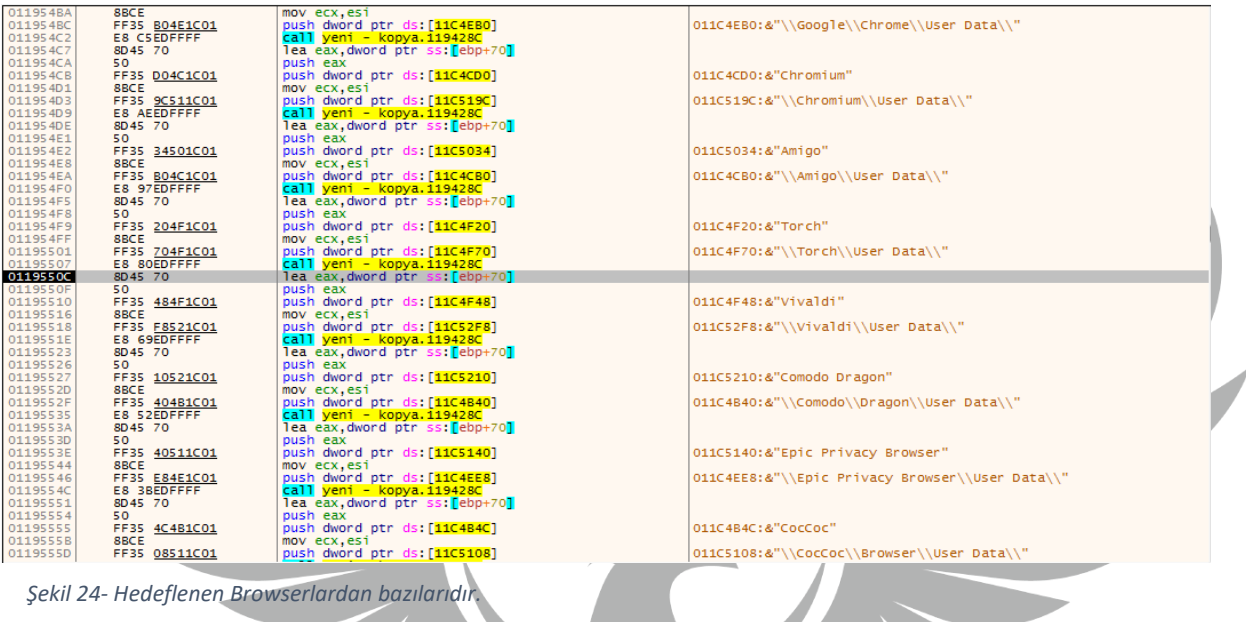

Thunderbird uygulamasının kullanıcı bilgilerini hedeflediği gibi bunu Discord, Telegram ve Jaxxliberty uygulamaları içinde kullanmaktadır.

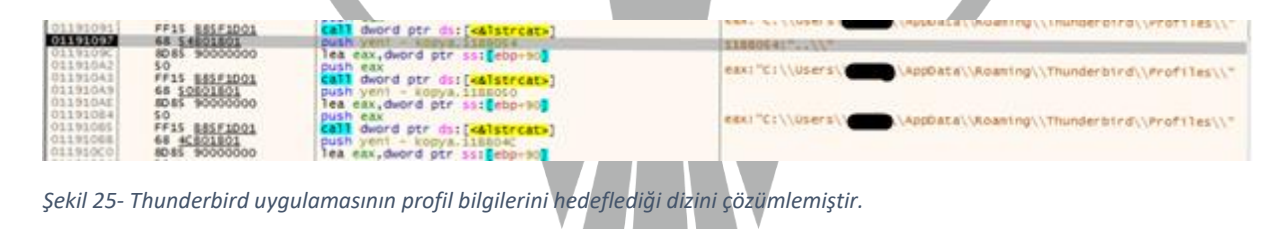

Programın fonksiyonları içerisinde görülen Telegram adresine bir HTTP isteği atılır, gelen response içerisinde zararlının iletişim kurmak istediği IP adresi elde edilir.

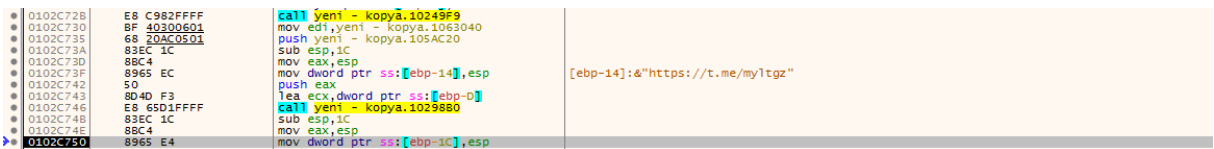

*Şekil 26- Zararlının ulaşmaya çalıştığı Telegram adresidir.*

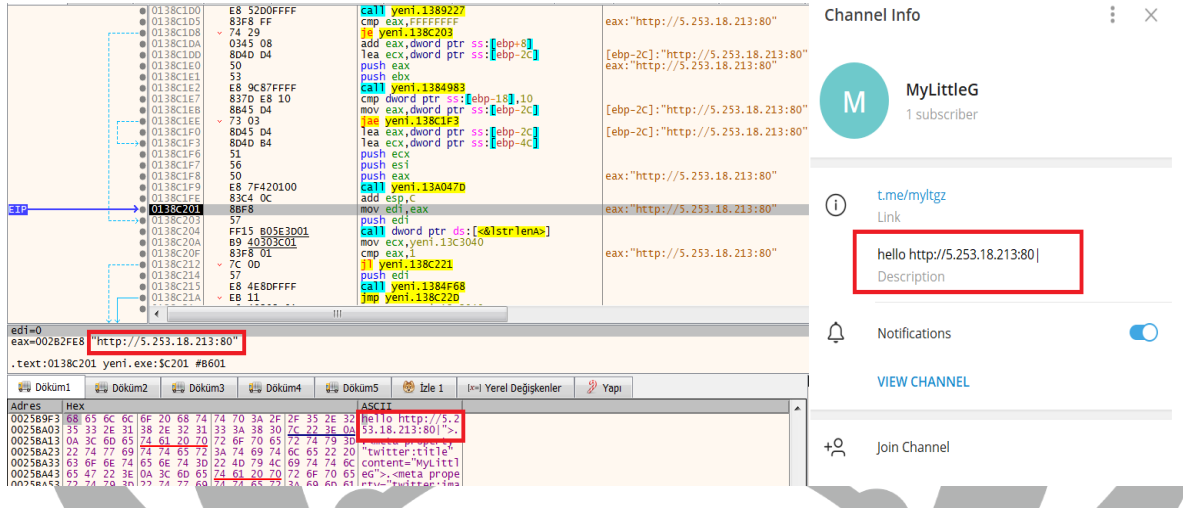

*Şekil 27-Telegram adresinden C2 sunucu IP adresini almaktadır.*

Elde edilen IP adresine HTTP isteği atılır, gelen response değeri 200 değil ise diğer Telegram adresleri üzerinden aynı işlemler sırayla uygulanır. Burada Telegram adreslerinin açıklamasındaki IP adresi hello kelimesi ve | karakterlerinin arasına yazılmıştır. Program da dönen response içerisindeki IP adresine kelime ve harfin arasındaki değerleri alarak ulaşır.

## <span id="page-16-0"></span>**Telegram Adresleri**

- t[.]me/myltgz
- t[.]me/babyflz

t[.]me/slzsx

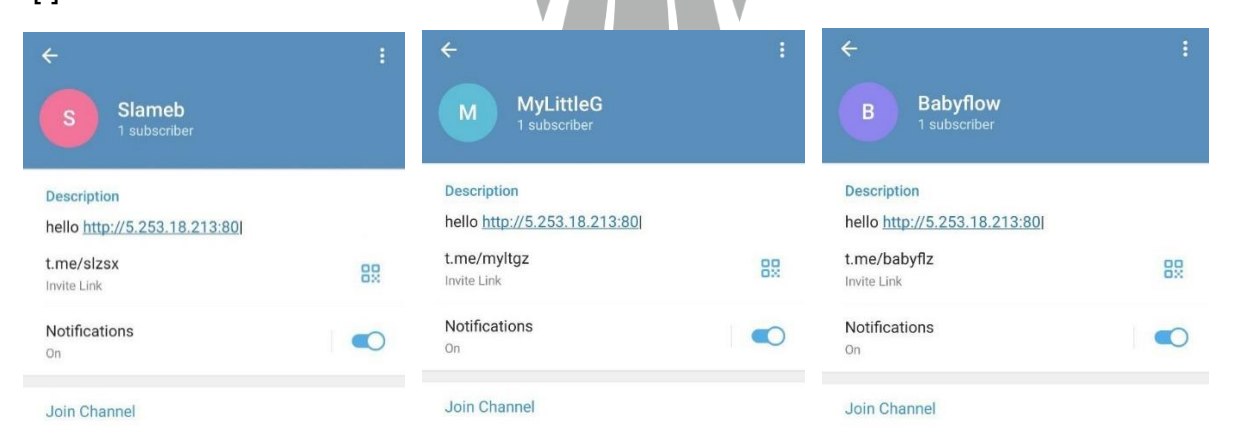

*Şekil 28- İlk Telegram adresine ulaşamaması halinde yedek Telegram adresleridir.*

Zararlı, buradaki IP üzerinden **srand** ve **rand** fonksiyonlarını kullanarak elde ettiği rastgele bir sayıyı isim olarak kaydeder ve bu isimle kullanacağı third-party DLL'ler olan ZIP formatında sıkıştırılmış dosyayı indirmektedir.

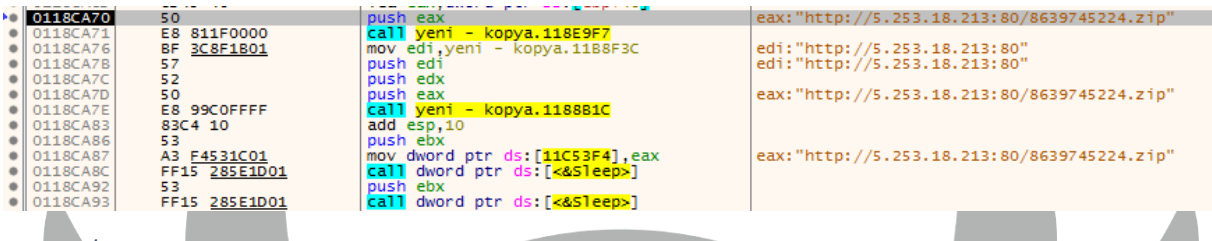

*Şekil 29- İndirilen third-party DLL dosyasının adıdır.*

#### İndirilen third-party DLL dosyaları zararlının stabil çalışması için gerekli olan

tamamlayıcılardır.

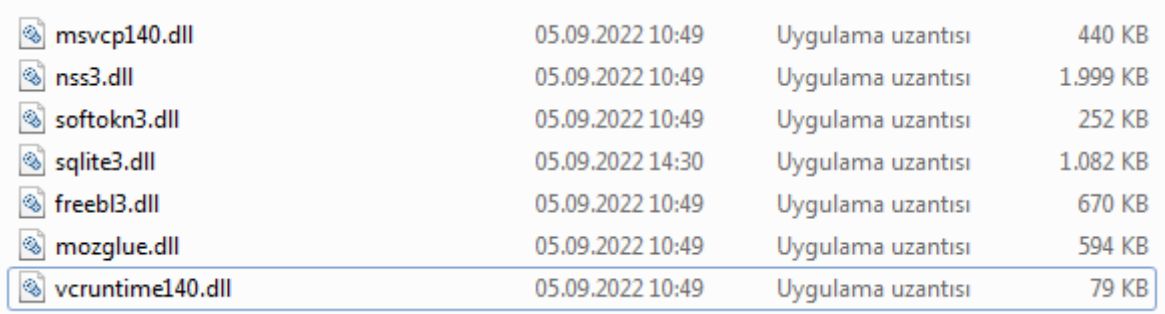

*Şekil 30- İndirilen third-party DLL dosyaları bunlardır.*

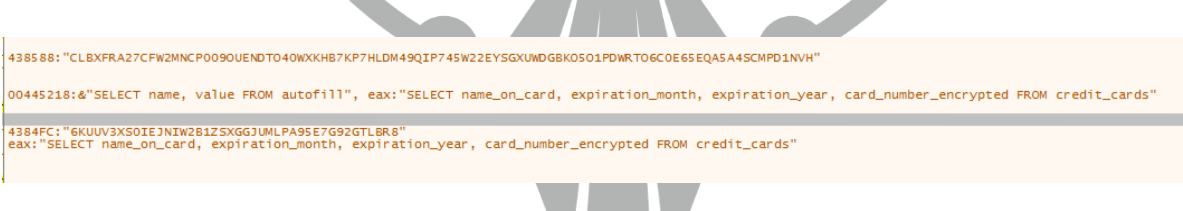

*Şekil 31-Zararlı, görselde SQL sorgusu ile var ise kredi kartı bilgilerini browser üzerinden elde etmektedir.*

Zararlı, bilgisayar özelliklerini toplayıp information.txt adında bir dosya içerisine yazmaktadır.

| 01190038                         |                  | push edi                                                        | edi:"\n\n"       |
|----------------------------------|------------------|-----------------------------------------------------------------|------------------|
| 01190039<br>0119003F<br>01190042 | 8BBD 3C040000    | mov edi, dword ptr ss: ebp+43C]                                 |                  |
|                                  | 8975 88          | mov dword ptr ss: [ebp-78], esi                                 |                  |
|                                  | 3933             | cmp dword ptr ds [ebx] esi                                      |                  |
| 0119DD44<br>0119DD46             | $\vee$ 74 OC     | je yeni - kopya.1190D52                                         |                  |
|                                  | 83FF 04          | $cmp$ edi. $4$                                                  | edi: "\n\n"      |
| 01190049                         | $\times$ 74 07   | $je$ yeni - kopya.1190052                                       |                  |
| 0119DD4B                         | C745 88 0C000000 | mov dword ptr ss: ebp-78 C                                      | $C: \mathcal{F}$ |
| 01190052                         | 8B85 30040000    | mov eax, dword ptr ss: [ebp+430] [ebp+430]: "\\information.txt" |                  |

*Şekil 32- Bilgisayar hakkında topladığı bilgilerin bulunduğu txt dosyasının adıdır.*

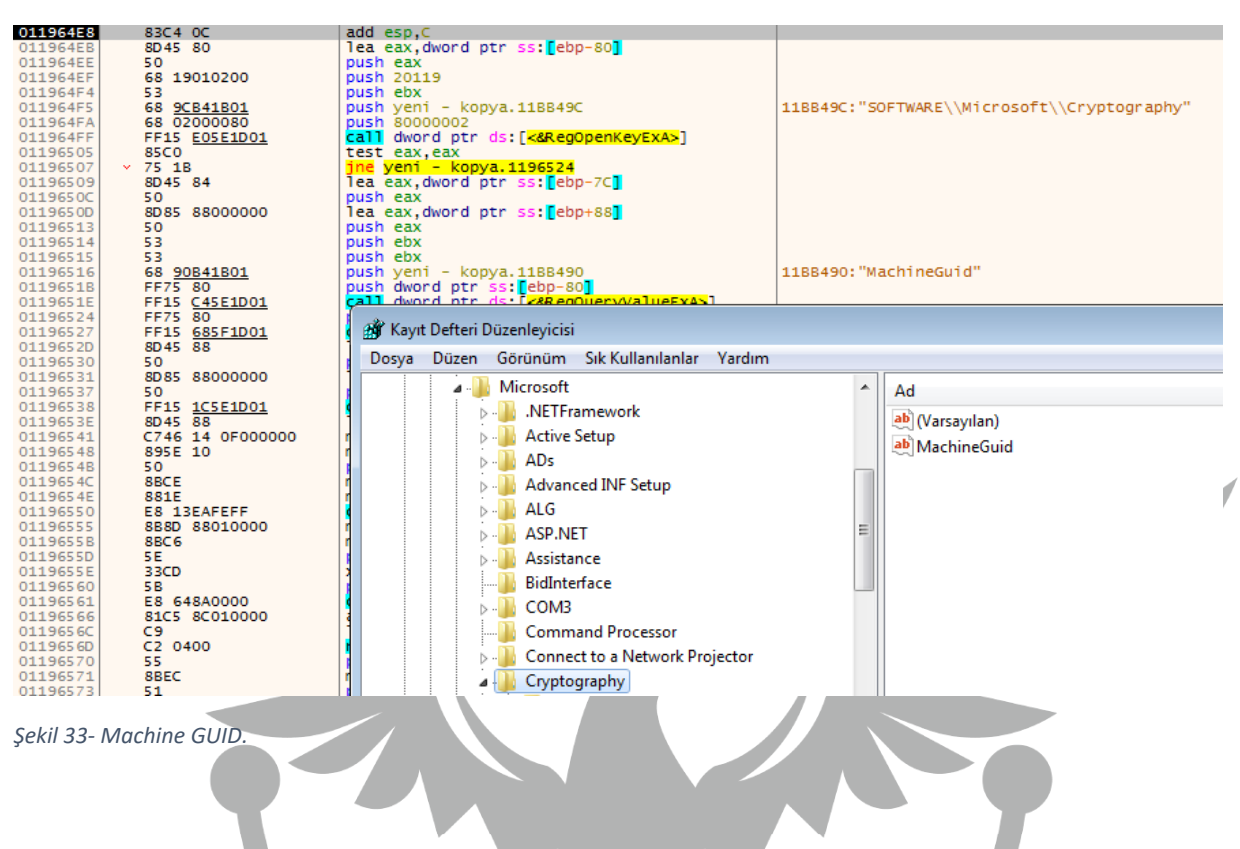

Bu bilgilerden bazıları için Kayıt Defterine erişim sağlamaktadır.

Zararlı, kayıtlı kredi kartı bilgileri var ise browser üzerinden SQL sorgusu ile elde etmektedir.

SELECT name\_on\_card, expiration\_month, expiration\_year, card\_number\_encrypted FROM credit\_cards

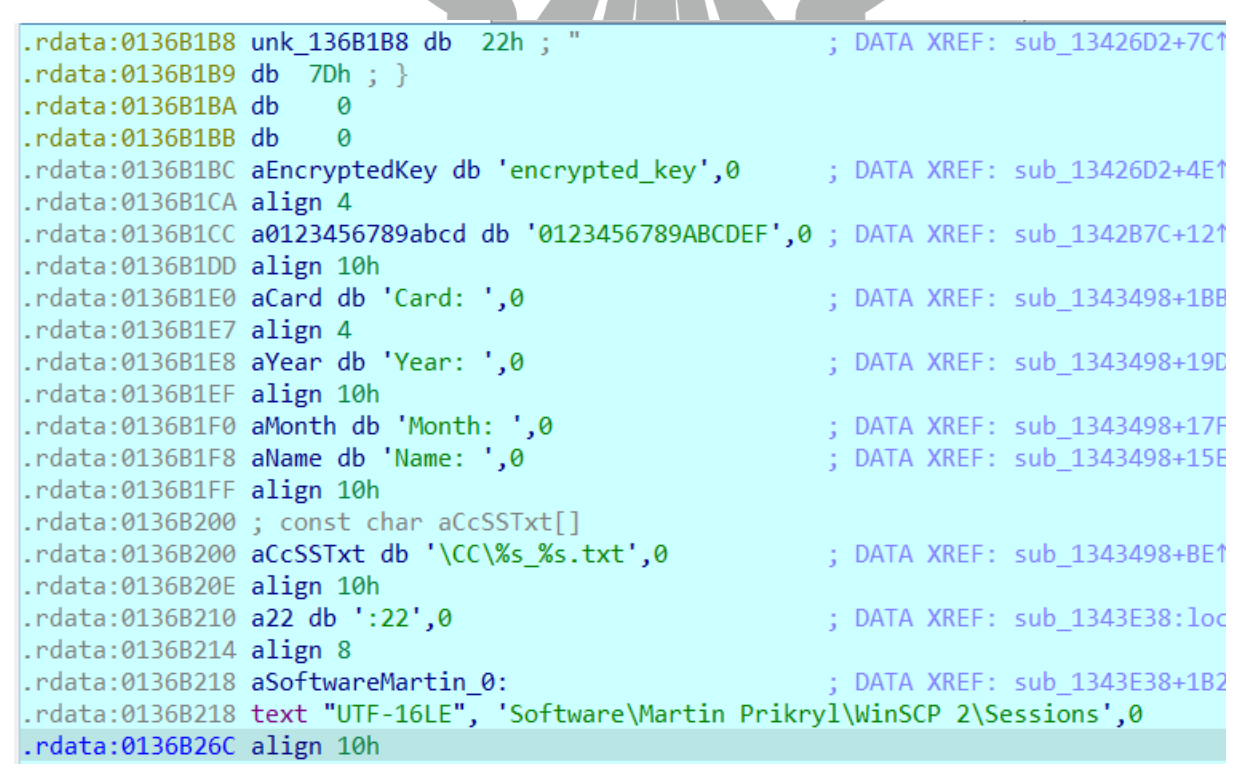

*Şekil 34- Kredi kartı bilgilerini çalmak için SQL sorgusunu kullanmadan önce burada stringlerini çözümlemektedir.*

65[.]109[.]5[.]131 IP'si üzerinden rastgele bir isimle "C:\ProgramData" dizinine yeni bir PE32/EXE indirmektedir.

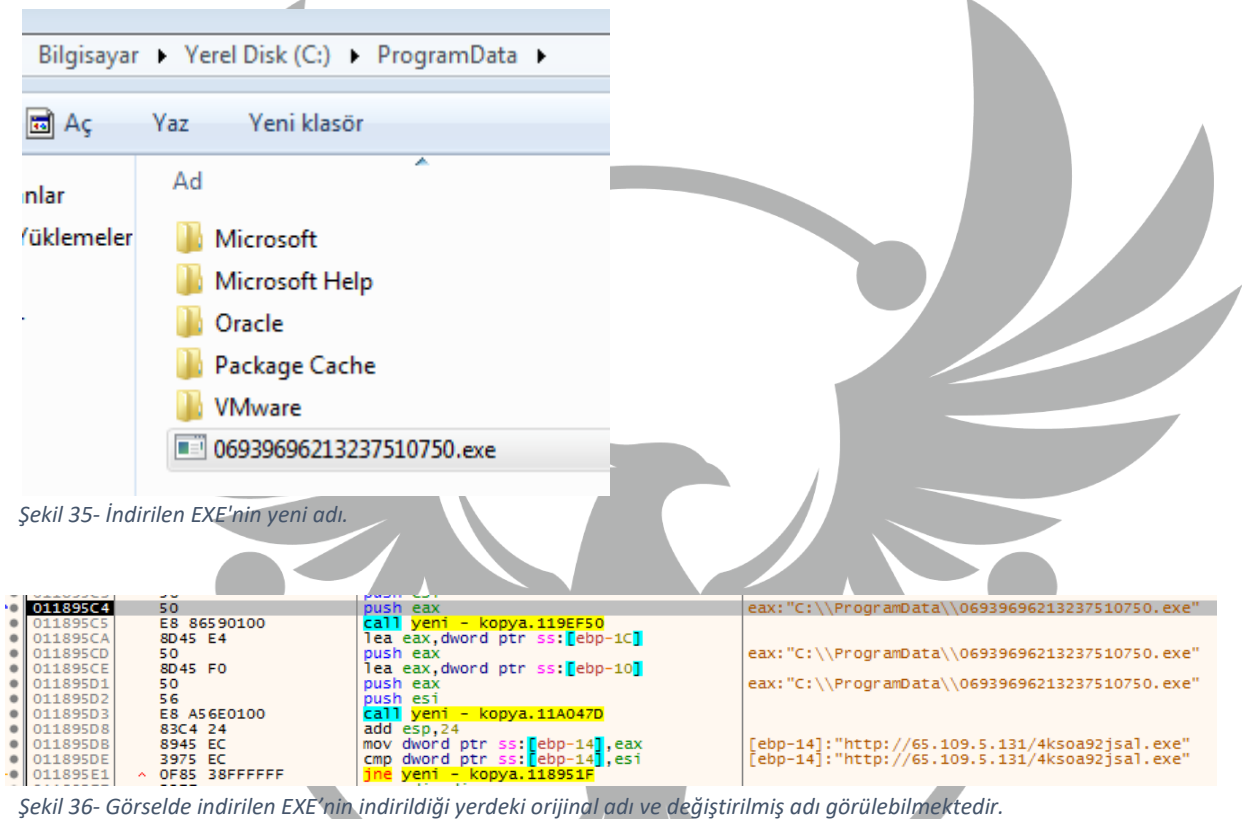

Elde edilen IP adresi incelendiğinde bir Admin Paneli ile karşılaşılmıştır.

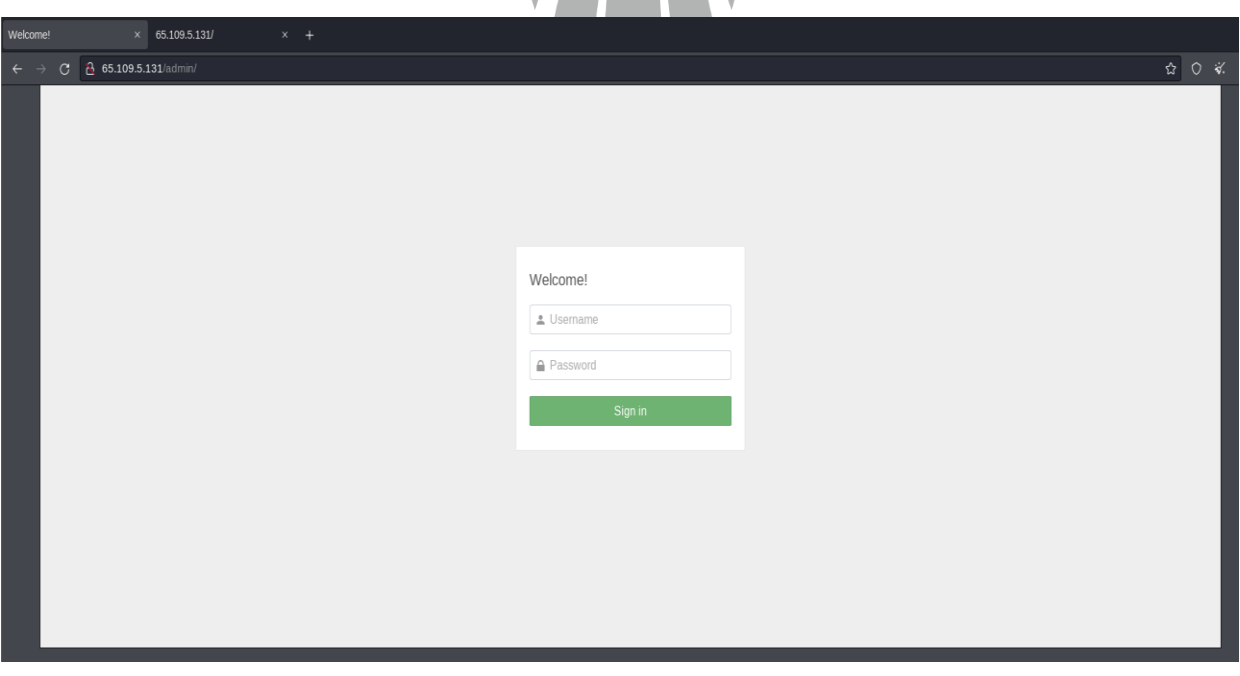

*Şekil 37- C2 sunucusunun Admin Paneli.*

**Des** adında sıkıştırılmış bir ZIP dosyasında tüm topladığı bilgileri taşımaktadır.

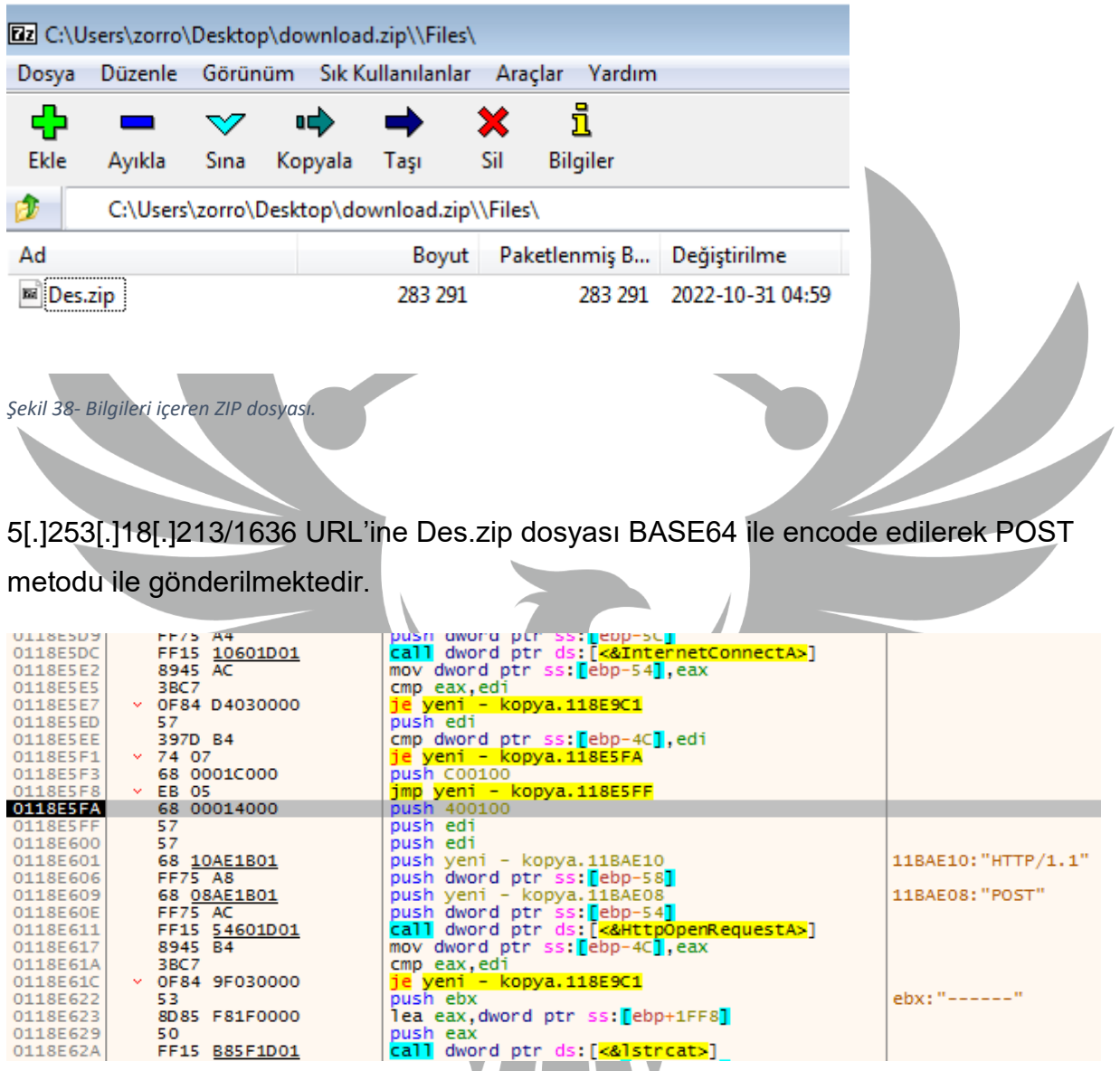

*Şekil 39- Bilgilerin C2 sunucusuna gönderildiği fonksiyon.*

0F84 9F030000

8D85 F81F0000 50<br>50<br>FF15 <u>B85F1D01</u>

**Sal** 

0118E629<br>0118E62A

53

**"Windows\\System32"** içerisindeki **cmd.exe** ile görseldeki komutu çalıştırıp EXE processi sonlandırır, EXE ve indirdiği DLL dosyaları silinir.

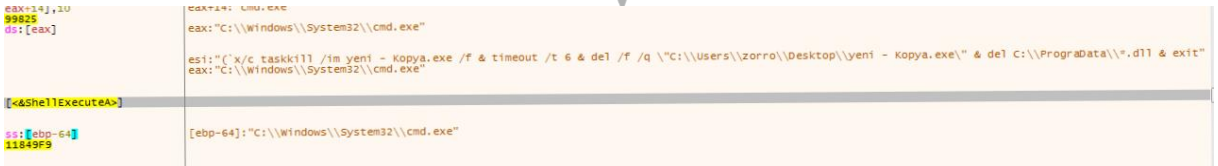

*Şekil 40- Zararlı faaliyetler bittikten sonra çalıştırılan komut.*

(' x/c taskkill /im {exe adı} /f &timeout /t 6 & del /f /q \"C:\\Users\\{kullanıcı adı}\\Desktop\\{exe adı}\" & del C:\\Programdata".dll &exit

ebx:"------"

## <span id="page-21-0"></span>**4ksoa92jsal.exe Analizi**

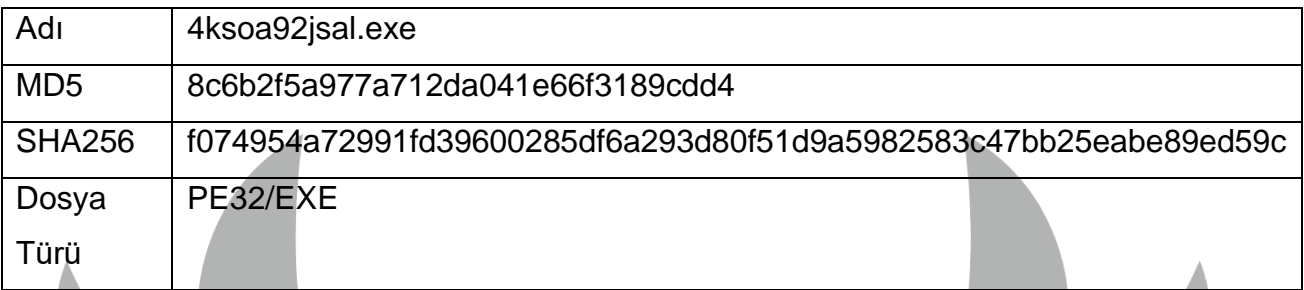

#### <span id="page-21-1"></span>**Genel Bakış**

İnternet üzerinden rastgele bir isimle indirilen **PE32/EXE** başka bir **shellcode** için geçiş kapısı olmaktadır. Ek olarak, bulunduğu makina hakkında işlemci sayısı gibi bilgileri alarak bunları sanal makine kontrolü yani bir nevi Anti-Debug tekniği olarak kullanmaktadır. Bu işlemleri yaparken analizi zorlaştırmak için bazı alakasız fonksiyonlar bulundurmaktadır.

#### <span id="page-21-2"></span>**Detaylı Analiz**

ShowWindow ve GetConsoleWindow API'leri dinamik olarak yüklenmiştir. API'ler çağrılarak terminal ekranı gizlendi.

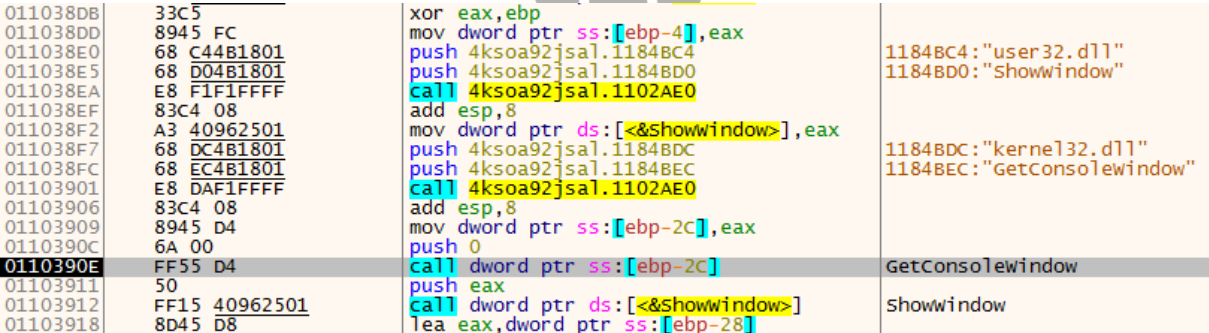

*Şekil 41- Terminalin gizlenmesi.*

Yukarıdaki 1102AE0 fonksiyonunun içerisinde API'ler yüklenmektedir.

| 01392BED | 5D               | pop ebp                                   |                            |
|----------|------------------|-------------------------------------------|----------------------------|
| 01392BEE | 893D 3C964E01    | mov dword ptr ds: [<&GetProcAddress>], ed |                            |
| 01392BF4 | 8B45 OC          | mov eax, dword ptr ss: [ebp+C]            | $[ebp+C]$ : "user 32. dll" |
| 01392BF7 | 50               | push eax                                  |                            |
| 01392BF8 | A1 44964E01      | mov eax, dword ptr ds: [<&LoadLibraryA>]  |                            |
| 01392BFD | FFD <sub>0</sub> | call eax                                  |                            |
| 01392BFF | 8945 F4          | mov dword ptr ss: [ebp-C], eax            |                            |
| 01392002 | 8B45 08          | mov eax dword ptr ss: ebp+81              | [ebp+8]:"ShowWindow"       |
| 01392C05 | 50               | push eax                                  |                            |
| 01392C06 | 8B45 F4          | mov eax, dword ptr ss: [ebp-C]            |                            |
| 01392C09 | 50               | push eax                                  |                            |
| 01392C0A | A1 3C964E01      | mov eax, dword ptr ds: [<&GetProcAddress> |                            |
| 01392C0F | FF <sub>D0</sub> | call eax                                  |                            |
|          |                  |                                           |                            |
|          |                  |                                           |                            |

*Şekil 42- Yüklenen API'lar şekilde görülmektedir.*

İşlemci çekirdek sayısının 2'den büyük olup olmadığına bakarak sandbox/sanal makine içinde olup olmadığını kontrol etmektedir.

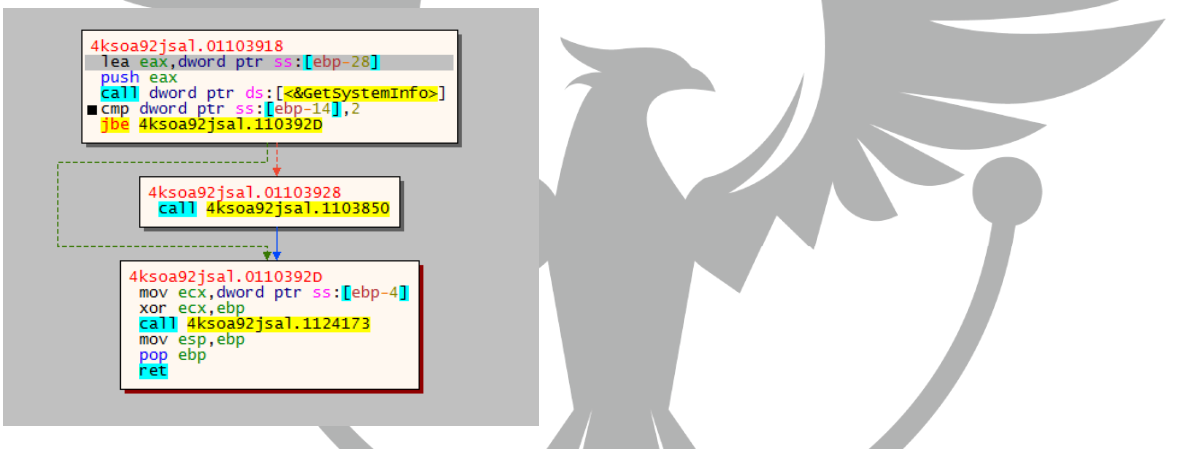

*Şekil 43- İşlemci çekirdek sayısını kontrol etmektedir. Duruma göre fonkisyona girmekte veya atlamaktadır.*

Program malloc fonksiyonu ile bellekte büyük bir alan ayırır. Ayrılan alana memset fonksiyonu ile veri yazılır. Bu sayede zararlı, analiz ortamında olup olmadığını anlamaya çalışmaktadır.

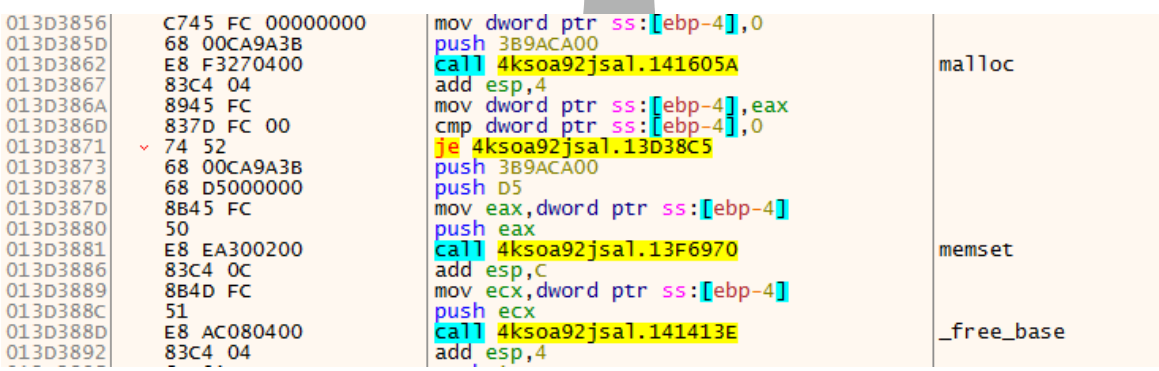

*Şekil 44- Sandbox Detection Tekniği*

**Stage-5** aşaması için shellcode'un bulunduğu alana RWX izinleri verilmektedir.

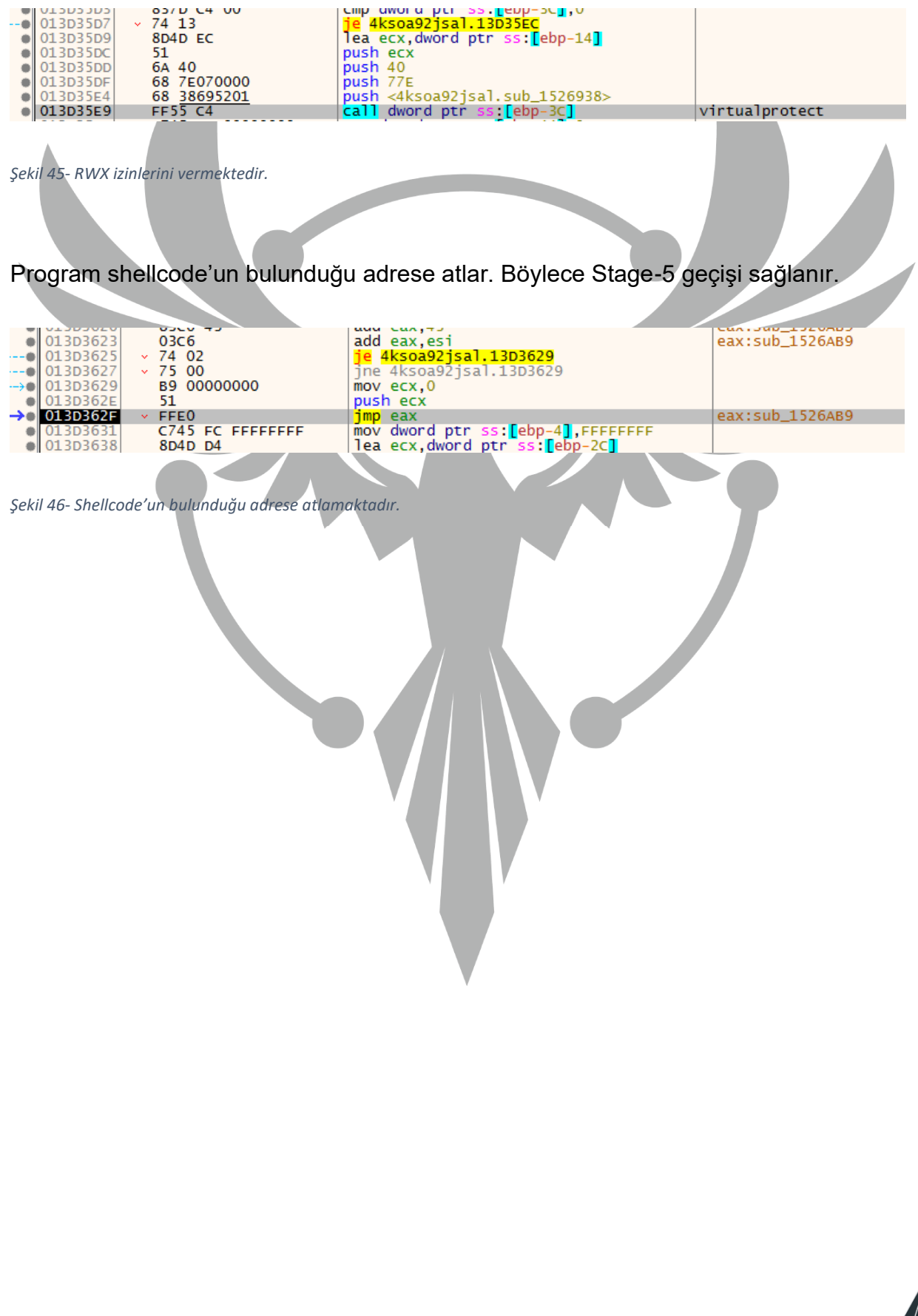

# <span id="page-24-0"></span>**Stage-5**

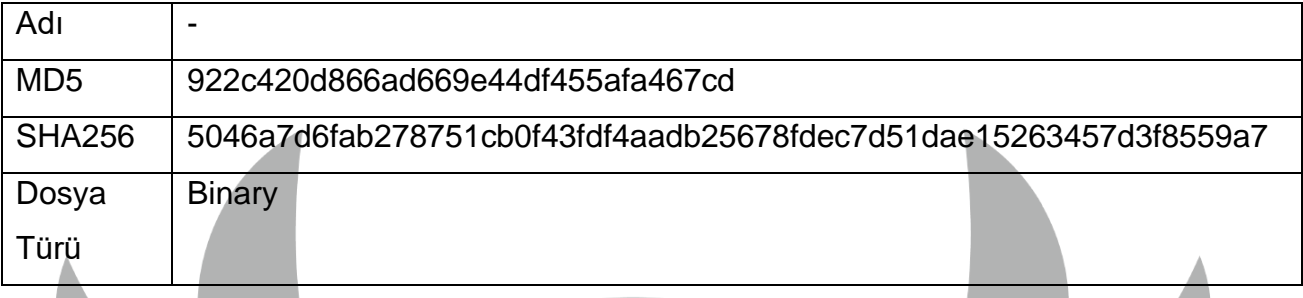

#### <span id="page-24-1"></span>**Genel Bakış**

Shellcode legal bir uygulama olan **RegSvcs.exe**'yi suspended modda CreateProcessW API ile başlatmaktadır. Zararlı, içerisinde bulunan PE32/EXE'yi **RegSvcs.exe** içerisine enjekte eder. ResumeThread API kullanarak suspended modu kapatılmakta ve EXE'yi çalıştırmaktadır.

#### <span id="page-24-2"></span>**Detaylı Analiz**

CreateProcessW API ile suspended modda RegSvcs.exe processi oluşturulur.

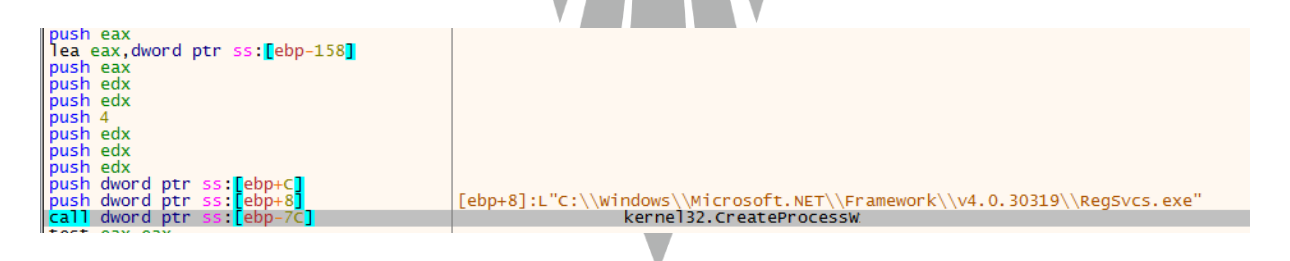

*Şekil 47- RegSvcs.exe processini oluşturmaktadır.*

Zararlı, ilk olarak kendi belleği içerisinde bir alan ayırmakta daha sonra ise **RegSvcs.exe**'nin belleğinde bir alan ayırmaktadır.

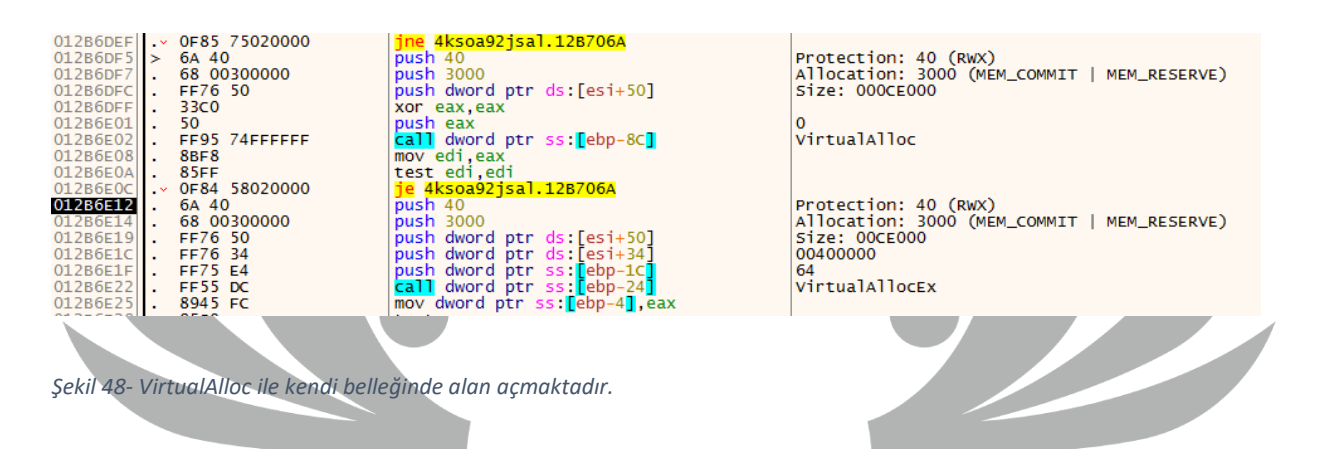

Zararlı, EXE'yi VirtualAlloc ile ayırdığı alana memcpy fonksiyonu ile yazdırmaktadır.

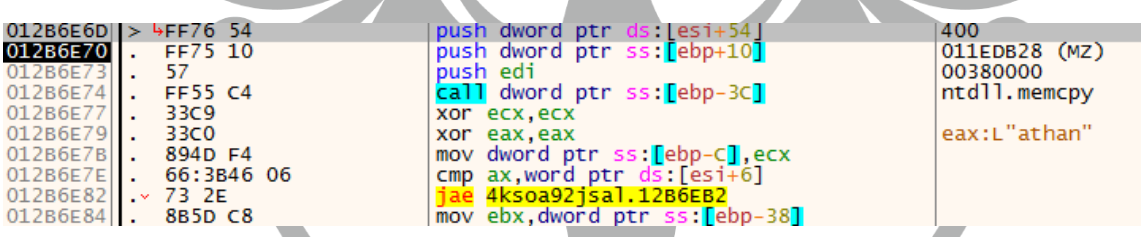

*Şekil 49- memcpy API ile ayrılan alana EXE'yi yazmaktadır.*

Zararlı, içerisinde bulunan EXE'yi kendi belleği içinde ayırdığı alana memcpy fonksiyonu ile yazmaktadır. Yazdığı bu alandaki EXE'yi WriteProcessMemory API kullanarak **RegSvcs.exe** içerisine enjekte etmektedir.

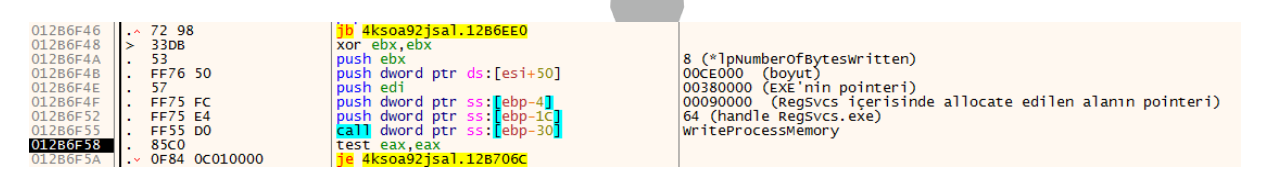

*Şekil 50- WriteProcessMemory API ile yazılan EXE RegsvcS.exe içerisine enjekte edilmektedir.*

Zararlı, VirtualProtectEx API kullanarak EXE'nin enjekte edildiği adrese ilgili izinleri vermektedir.

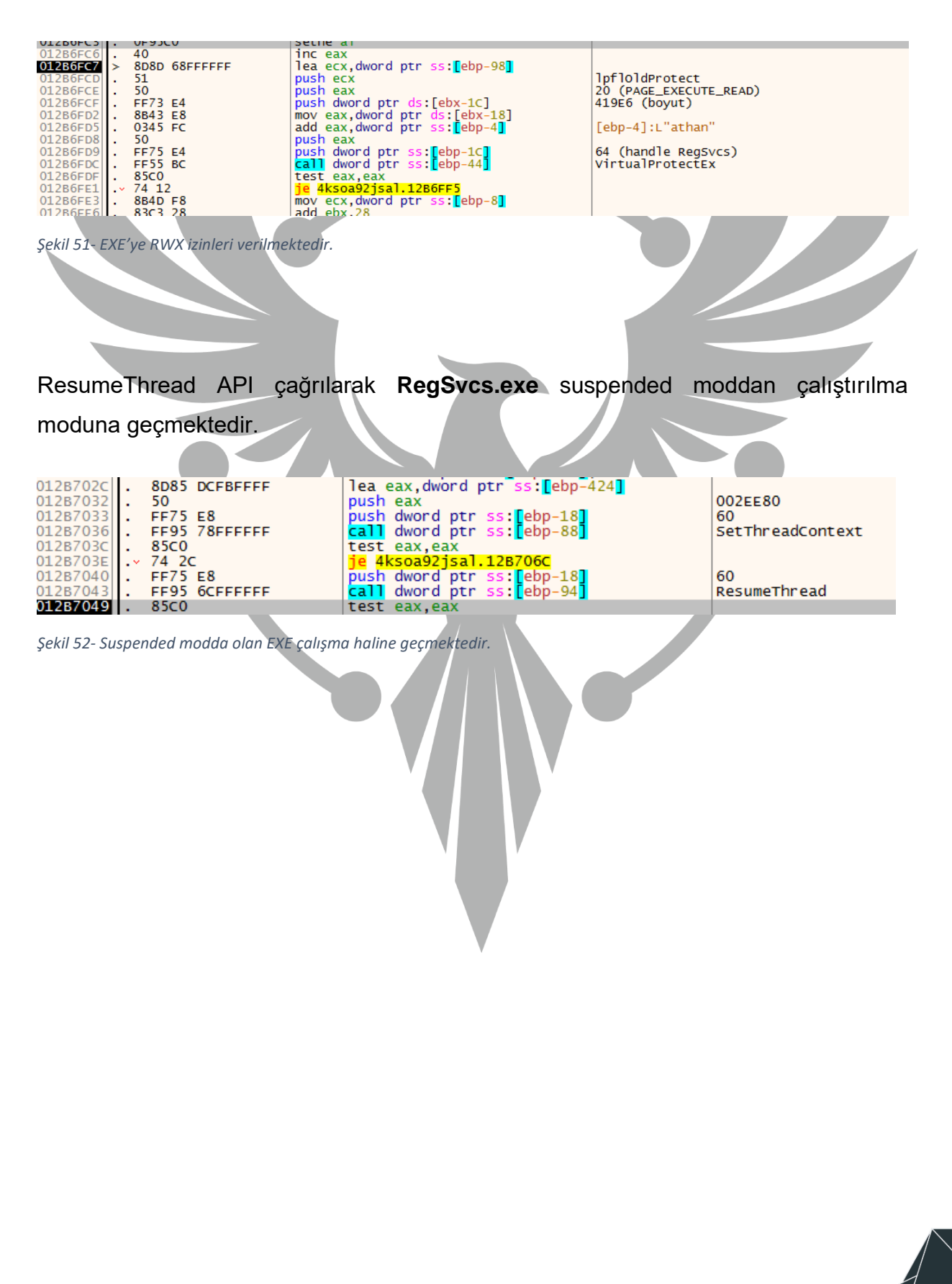

## <span id="page-27-0"></span>**punpun.exe**

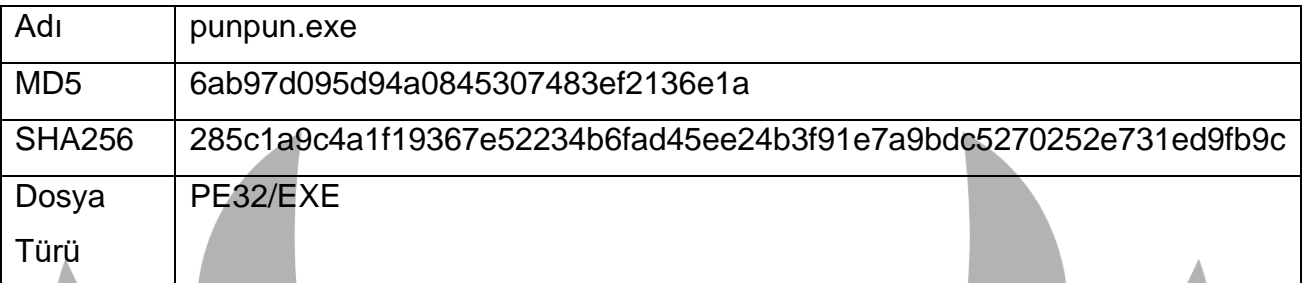

#### <span id="page-27-1"></span>**Genel Bakış.**

Zararlı ilk önce kendisini "**C:Users\\Username\\Appdata\\Microsoft\\punpun.exe**" olarak kaydetmektedir. Daha sonra socket bağlantısı açıp 79[.]137[.]196[.]121 IP adresine "AddUser:rawxdev" bilgisini göndermektedir ardından Socketi kapatmaktadır. Kendisini kayıt defteri içerisinde "**Bilgisayar\HKEY\_CURRENT\_USER\SOFTWARE\Microsoft\Windows\CurrentVe rsion\Run**" dosyasına **oyasumi** olarak kaydetmektedir. Daha sonra sonsuz döngü içerisinde Clipboard üzerinden gelen stringlerin kıyaslanma durumuna göre Clipboarda ilgili veriyi yazar.

#### <span id="page-27-2"></span>**Detaylı Analiz**

Zararlı kendisini "**C:Users\\Username\\Appdata\\Microsoft\\punpun.exe**" yoluna ve oyasumi adı ile Run'a kaydetmektedir.

```
SHAlloc(0xE9u);
v0 = GetModuleHandleW(0);GetModuleFileNameA(v0, Filename, 0x103u);
SHGetFolderPathA(0, 26, 0, 0, pszPath);
sub 401AE0(pszPath, "\\Microsoft\\punpun.exe", (int)NewFileName);
result = (HINSTANCE)CopyFileA(Filename, NewFileName, 1);
if (result)sub 401FD0(aAdduserRawxdev);
  Run key = Run path();
 RegOpenKeyExA(HKEY_CURRENT_USER, Run_key, 0, 0xF003Fu, &phkResult);
 RegSetValueExA(phkResult, "oyasumi", 0, 1u, (const BYTE *)NewFileName, 0x3Fu);
 RegCloseKey(phkResult);
  result = sub_401CB0();
```
*Şekil 53- Run içerisinde "C:Users\\Username\\Appdata\\Microsoft\\punpun.exe" olarak kaydedilmektedir.*

Soket açılarak belirtilen IP adresine bağlanılmakta ve "Adduser:rawxdev" verisi yollanmaktadır.

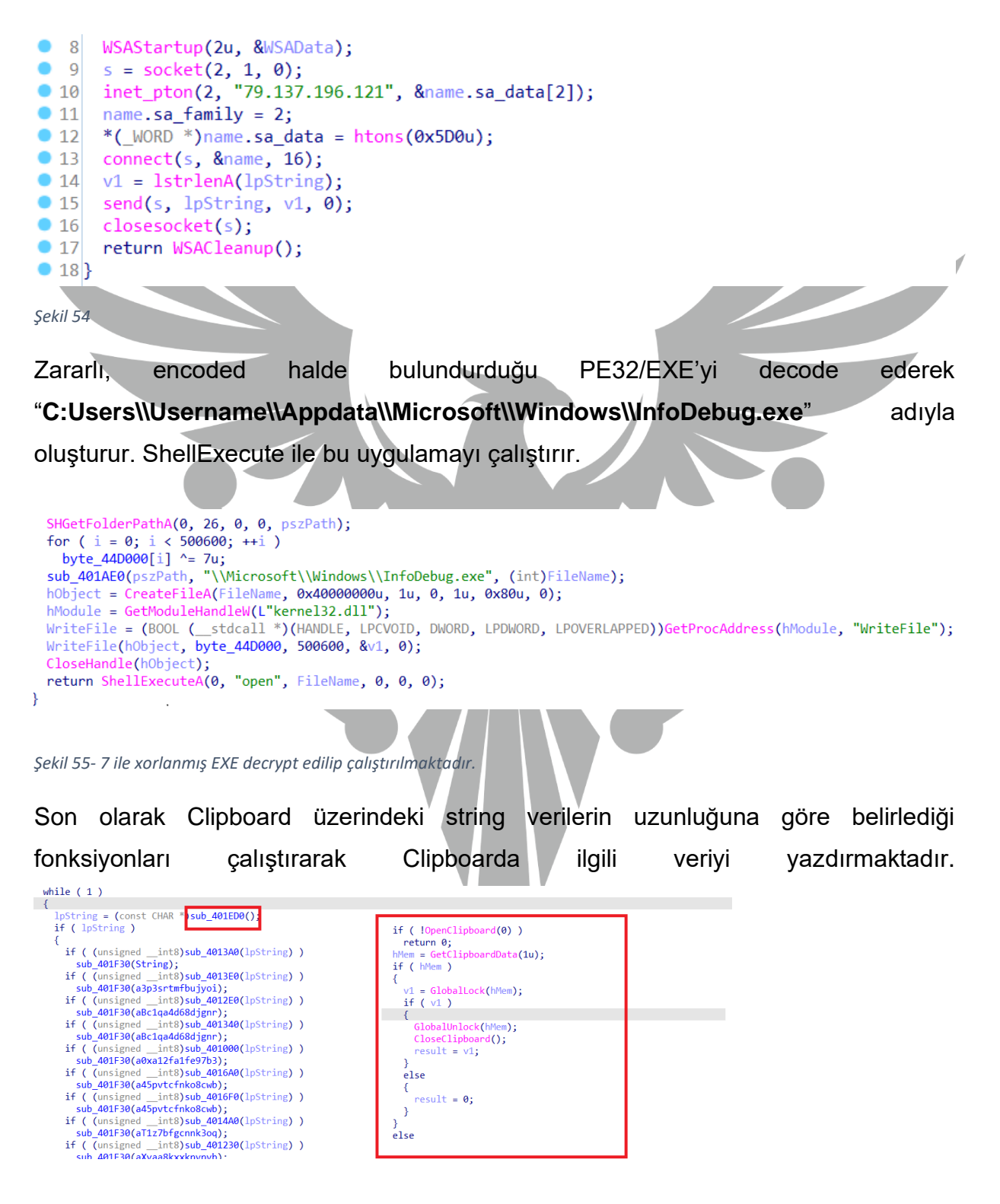

*Şekil 56- Clipboard üzerinden alınan verinin uzunluğuna göre fonksiyonları çalıştırmaktadır.*

## <span id="page-29-0"></span>**InfoDebug.exe**

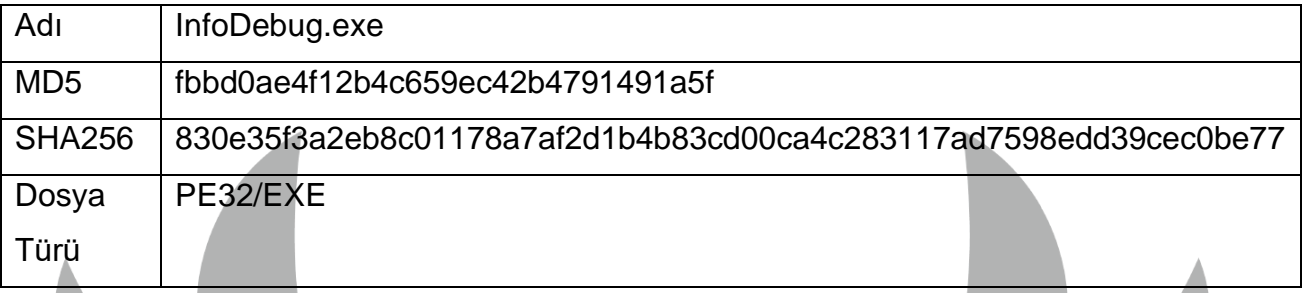

## <span id="page-29-1"></span>**Genel Bakış**

Zararlı, **cpuid** komutu ile analiz ortamında olup olmadığını kontrol ederek analisti alakasız fonksiyonlara yönlendirmeyi ve analiz sürecini zorlaştırmayı hedeflemektedir. Aynı zamanda, bir sonraki stage geçişinin sağlandığı program akışında alakasız ve gereksiz fonksiyonların ardından bellekte RWX izinleri ile ayrılan alana shellcode yazılmakta ve çalıştırılmaktadır.

```
v4 = xmmword 423D40;
  cpuid funk(\&\vee 4);if ( (SDWORD2(v4) & 0x80000000) == 0)
  €
    sub_401000();
    sub_40F9C0(*argv);
  ł
  else
    sub_40F5B0();
  λ
  return 0;
Y
```
*Şekil 57- cpuid ile cpu bilgisi almaktadır.*

## <span id="page-30-0"></span>**Stage-8**

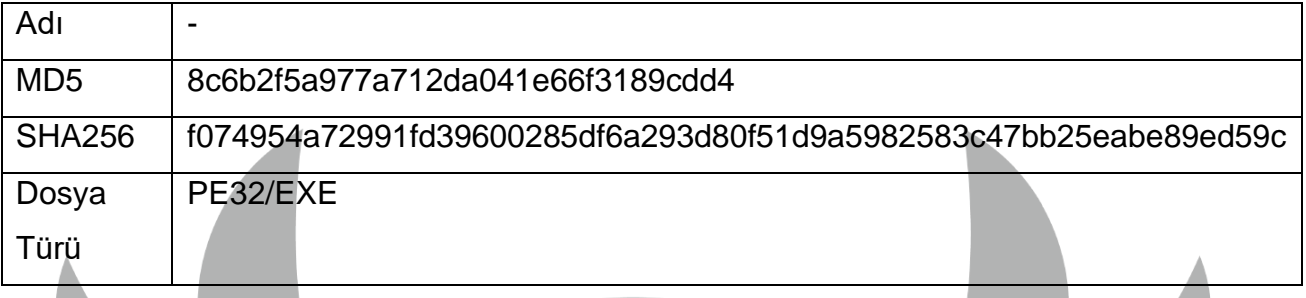

## <span id="page-30-1"></span>**Genel Bakış**

**API Hashing** tekniğini kullanarak gizlediği API'leri çözümlemektedir. VirtualAlloc kullanılarak bellekte alan ayırmaktadır. Ayrılan alana memcpy ile **Stage-9** PE32/EXE yazdırmakta ve VirtualProtect ile RWX izni vermektedir. ShellExecuteA API ile EXE çalıştırılır.

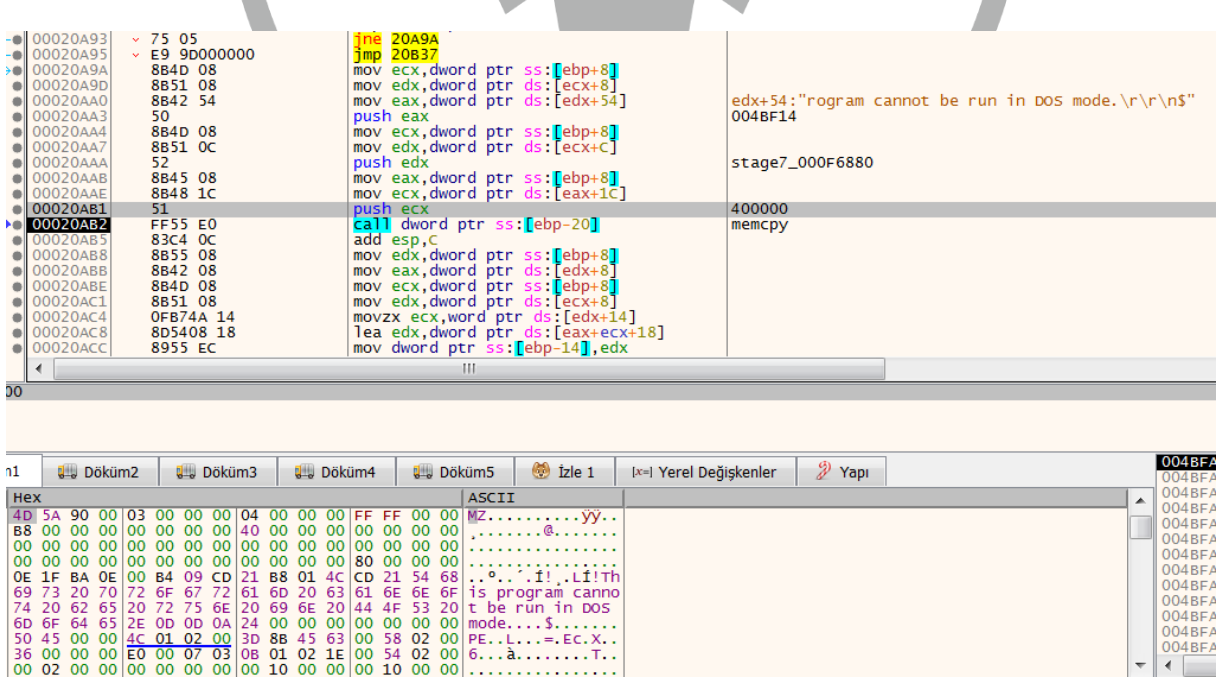

*Şekil 58- Shellcode, içerisinde bulunan PE32/EXE'yi 400000 başlangıç adresinde ayırdığı alana yazmaktadır.*

## <span id="page-31-0"></span>**Stage-9 (DonutLoader Varyant)**

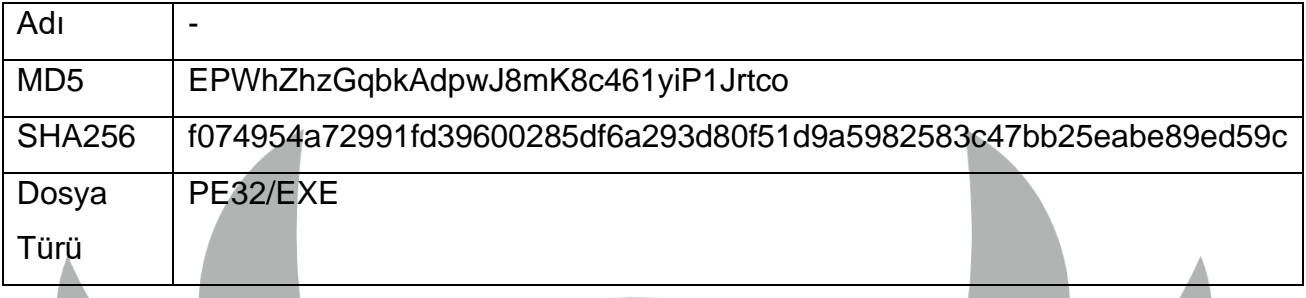

#### <span id="page-31-1"></span>**Genel Bakış**

Analiz sonucunda bu EXE'nin aslında DonutLoader, konumdan bağımsız VBScript, JScript, EXE, DLL ve .NET assembly dosyalarını memoryde çalıştırabilen açık kaynak kodlu bir uygulama olduğu ve başka bir PE32/EXE dosya yüklemek için kullanıldığı tespit edilmiştir. Analiz edilen dosya .NET assembly uygulamasıdır. SafeArrayCreate API'den sonra ayrılan alana EXE'yi yazmaktadır. Son olarak EXE'yi çalıştırarak kullanmaktadır.

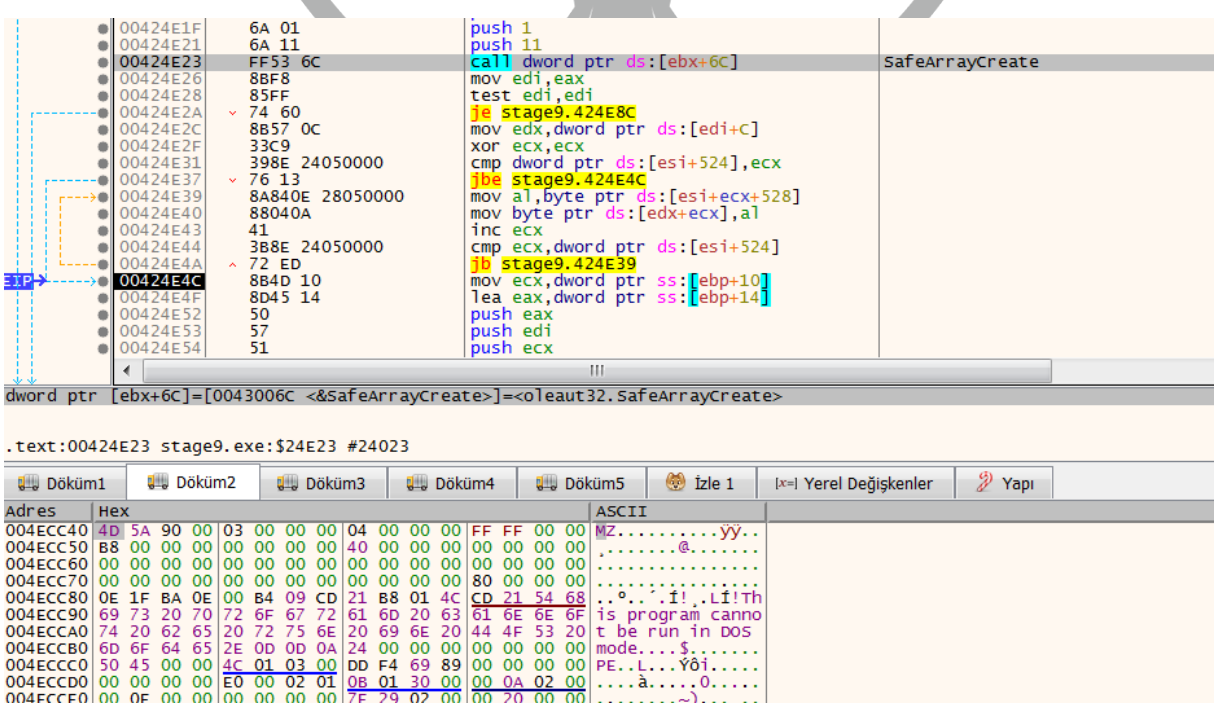

*Şekil 59- Ayrılan alana RedLine zararlısı yazılmaktadır.*

 $\alpha$ 

# <span id="page-32-0"></span>**Stage-10 (RedLine)**

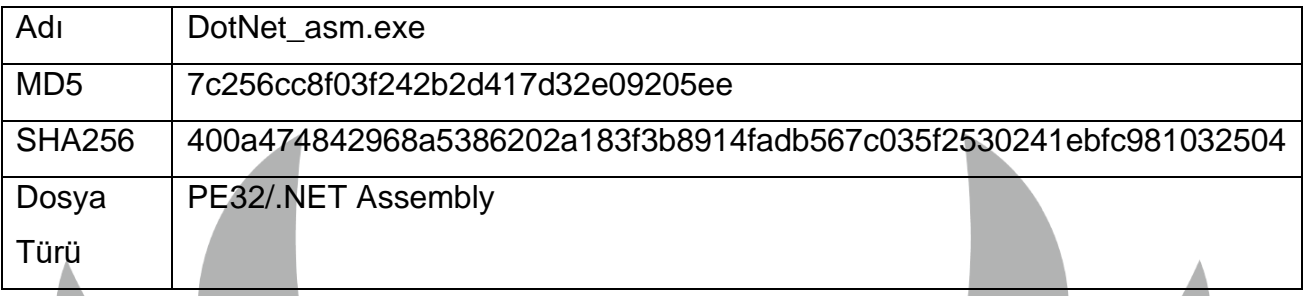

#### <span id="page-32-1"></span>**Genel Bakış**

Analiz sonucunda **ArkeiStealer'ın DonutLoader'ı** kullanarak **RedlineStealer** zararlısını makineye yüklediği tespit edilmiştir. Zararlı, belirli ülkelerin tespitini yapıp o ülkelerde çalışmamaktadır. Aynı zamanda, **Stage-3** ile benzer şekilde Browser Cookie, Login Data, Crypto Wallet, ve System Info gibi verileri hedeflemektedir.

Listedeki ülkelerden birinde olması durumunda zararlı programı sonlandırmaktadır.

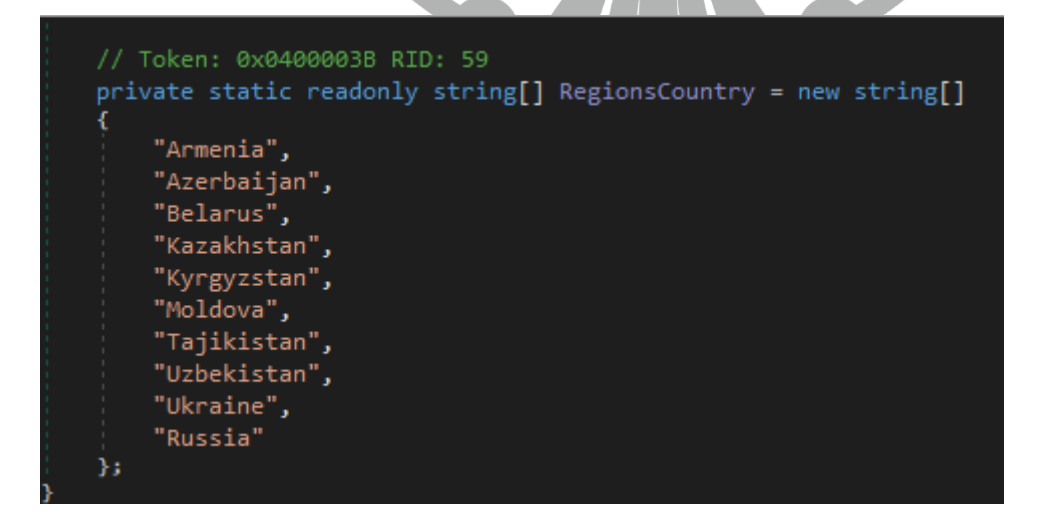

*Şekil 60- Zararlı'nın çalışmadığı ülkeler.*

## <span id="page-33-0"></span>**YARA Kuralı**

#### rule dTpdzgz1Ho.exe

#### strings:

\$str1="salilozadefutuzegapixevocahuloxihuwehefiveyaropi"

\$str2="birazupululowuvurerozag"

\$obs="VirtualProtect"

#### condition:

\$obs and all of (\$str\*) or

all of (\$str\*)

て

rulestealing\_time : stage3

strings:

\$wallet1 = "\\Ethereum\\"

\$wallet2 = "\\Electrum\\wallets\\"

\$wallet3 = "\\Electrum-LTC\\wallets\\"

\$wallet4 = "\\Exodus\\exodus.wallet\\"

\$wallet5 = "\\ElectronCash\\wallets\\"

\$wallet6 = "\\MultiDoge\\"

\$wallet7 = "multidoge.wallet"

\$wallet8 = "\\jaxx\\Local Storage\\"

\$wallet9 = "\\atomic\\Local Storage\\leveldb\\"

 $\text{wallest10} = \text{N}$ 

\$wallet11 = "\\Coinomi\\Coinomi\\wallets\\"

\$wallet12 = "\\Monero\\"

 $$$ wallet13 = "\*.wallet"

\$wallet14 = "\\com.liberty.jaxx\\IndexedDB\\file\_\_0.indexeddb.leveldb\\"

\$wallet15 = "\\Daedalus Mainnet\\wallets\\"

\$wallet16 = "\\Blockstream\\Green\\wallets\\"

\$wallet17 = "\\WalletWasabi\\Client\\Wallets\\"

\$ip1 = "t.me/myltgz" \$ip2 = "t.me/babyflz"  $$ip3 = "t-me/slzsx"$  $$ip4 = "65.109.5.131"$ 

\$ip5 = "5.253.18.213"

\$plugin1 = "ibnejdfjmmkpcnlpebklmnkoeoihofec" \$plugin2 = "nkbihfbeogaeaoehlefnkodbefgpgknn" \$plugin3 = "fhbohimaelbohpjbbldcngcnapndodjp" \$plugin4 = "ffnbelfdoeiohenkjibnmadjiehjhajb" \$plugin5 = "jbdaocneiiinmjbjlgalhcelgbejmnid" \$plugin6 = "afbcbjpbpfadlkmhmclhkeeodmamcflc" \$plugin7 = "hnfanknocfeofbddgcijnmhnfnkdnaad" \$plugin8 = "hpglfhgfnhbgpjdenjgmdgoeiappafln" \$plugin9 = "blnieiiffboillknjnepogjhkgnoapac" \$plugin10 = "cjelfplplebdjjenllpjcblmjkfcffne" \$plugin11 = "fihkakfobkmkjojpchpfgcmhfjnmnfpi" \$plugin12 = "kncchdigobghenbbaddojjnnaogfppfj" \$plugin13 = "amkmjjmmflddogmhpjloimipbofnfjih" \$plugin14 = "nlbmnnijcnlegkjjpcfjclmcfggfefdm" \$plugin15 = "nanjmdknhkinifnkgdcggcfnhdaammmj" \$plugin16 = "fnjhmkhhmkbjkkabndcnnogagogbneec"

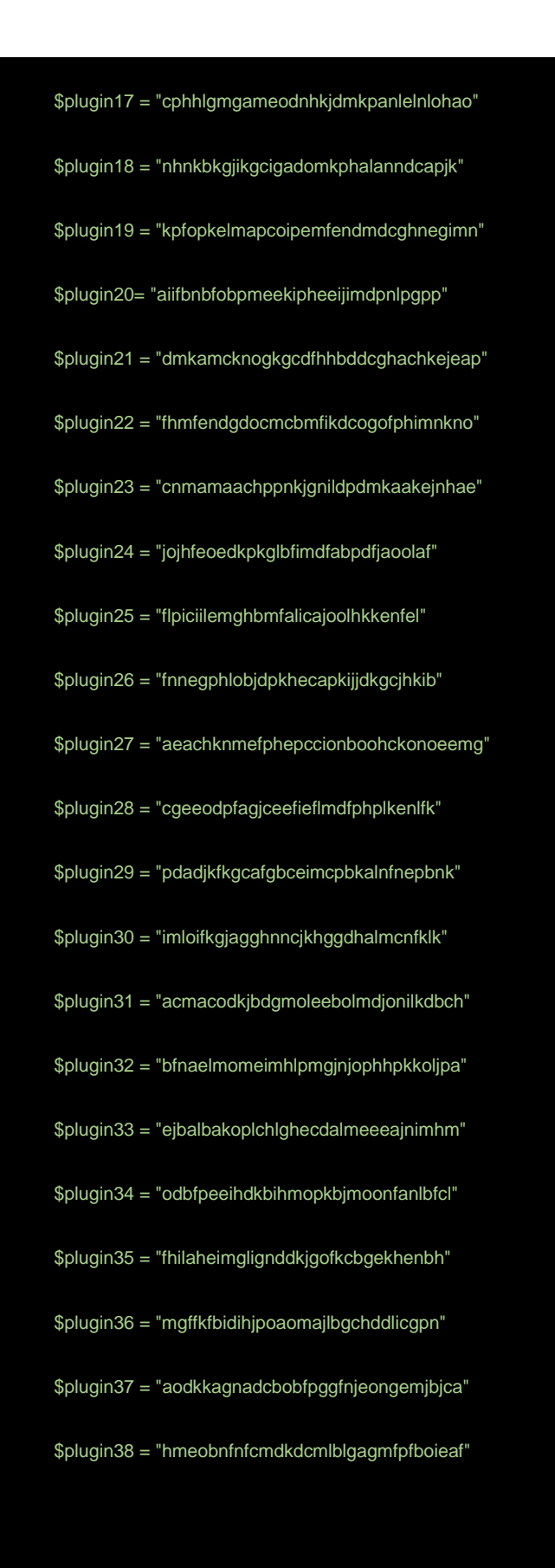

\$plugin39 = "lpfcbjknijpeeillifnkikgncikgfhdo"

\$plugin40 = "dngmlblcodfobpdpecaadgfbcggfjfnm"

\$plugin41 = "lpilbniiabackdjcionkobglmddfbcjo"

\$plugin42 = "bhhhlbepdkbapadjdnnojkbgioiodbic"

\$plugin43 = "dkdedlpgdmmkkfjabffeganieamfklkm"

\$plugin44 = "hcflpincpppdclinealmandijcmnkbgn"

\$cookie1 = "MicrosoftEdge\\Cookies"

\$cookie2 = "\\Mozilla\\Firefox\\Profiles\\"

\$cookie3 = "\\Moonchild Productions\\Pale Moon\\Profiles\\"

\$cookie4 = "\\Google\\Chrome\\User Data\\"

\$cookie5 = "\\Chromium\\User Data\\"

\$cookie6 = "\\Amigo\\User Data\\"

\$cookie7 = "\\Torch\\User Data\\"

\$cookie8 = "\\Comodo\\Dragon\\User Data\\"

\$cookie9 = "\\Epic Privacy Browser\\User Data\\"

\$cookie10 = "\\CocCoc\\Browser\\User Data\\"

\$cookie11 = "\\CocCoc\\Browser\\User Data\\"

\$cookie12 = "\\CentBrowser\\User Data\\"

\$cookie13 = "\\TorBro\\Profile\\"

\$cookie14 = "\\Chedot\\User Data\\"

#### \$cookie15 = "\\brave\\"

\$cookie16 = "\\7Star\\7Star\\User Data\\"

\$cookie17 = "\\Microsoft\\Edge\\User Data\\"

\$cookie18 = "\\360Browser\\Browser\\User Data\\"

\$cookie19 = "\\Tencent\\QQBrowser\\User Data\\"

\$cookie20 = "\\Opera Software\\Opera Stable\\"

\$cookie21 = "\\Opera GX Stable\\"

\$cookie22 = "\\CryptoTab Browser\\User Data\\"

\$cookie23 = "\\BraveSoftware\\Brave-Browser\\User Data\\"

\$sql1 = "SELECT origin\_url, username\_value, password\_value FROM logins"

\$sql2 = "SELECT name, value FROM autofill"

\$sql4 = "SELECT target\_path, tab\_url from downloads"

\$sql5 = "SELECT url FROM urls"

\$sql7 = "SELECT host, isHttpOnly, path, isSecure, expiry, name, value FROM moz\_cookies"

\$sql8 = "SELECT url FROM moz\_places"

\$sql9 = "SELECT fieldname, value FROM moz\_formhistory"

 $$dc1 = "\discord\"$ 

\$dc3 = "Session Storage"

\$dc4 = "Local Storage"

 $$dc5 = "leveldb"$ 

\$dc6 = "\\Soft\\Discord\\discord\_tokens.txt"

\$dc7 = "dQw4w9WgXcQ"

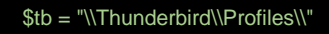

```
$tg1 = "\\Telegram Desktop\\"
```
\$tg2 = "D877F783D5D3EF8C"

\$tg3 = "A7FDF864FBC10B77"

\$tg4 = "A92DAA6EA6F891F2"

\$tg5 = "F8806DD0C461824F"

\$tg6 = "\\Soft\\Telegram\\"

\$info = "\\information.txt"

#### condition:

4 of (\$wallet\*) and 5 of (\$plugin\*) or

5 of (\$cookie\*) and 3 of (\$sql\*) or

3 of (\$dc\*) and 2 of (\$tg\*) and \$tb

2 of (\$ip\*) and \$info or

rule stage4

strings:

\$str1 = "Area of Geometrical figures."

\$str2 = "Circumference of Geometrical figures."

\$str3 = "Find the Largest number among 3 numbers."

\$str4 = "Listen to your heart!"

\$str5 = "The circumference of Circle:"

\$str6 = "The circumference of Rectangle:"

\$str7 = "The circumference of triangle:"

\$str8 = "The circumference of square:"

condition:

5 of (\$str)

rule stage6

strings:

\$str1 = "\\Microsoft\\punpun.exe"

\$str2 = "AddUser:rawxdev"

\$str3 = "oyasumi"

\$str4 = "InfoDebug.exe"

\$ip = "79.137.196.121"

#### condition:

2 of (\$str\*) and \$ip

 $\sqrt{2}$ 

# <span id="page-41-0"></span>**MITRE ATTACK TABLE**

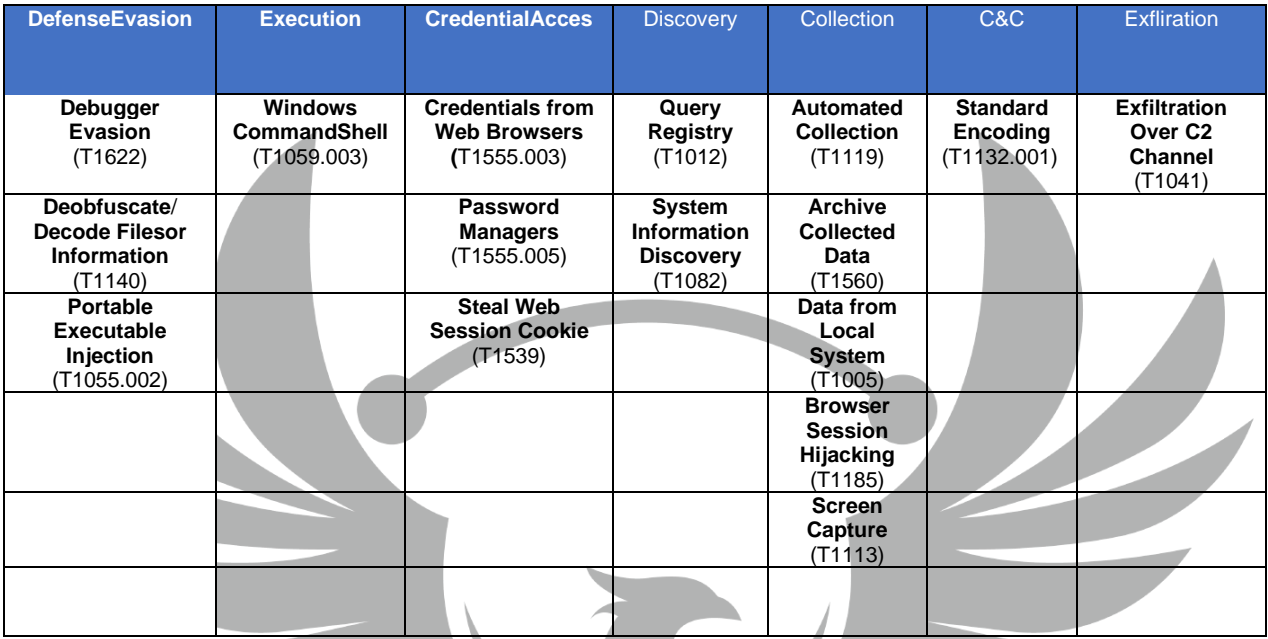

# <span id="page-41-1"></span>**Çözüm Önerileri**

- 1. Güncel bir antivirüs programı kullanılmalıdır.
- 2. Kullanılan işletim sistemini güncel tutulmalıdır.
- 3. Kripto hesaplarda var ise iki adımlı doğrulama kullanılmalıdır.
- 4. Parmak izi şifreleme USB cihazları kullanılabilir.
- 5. Soğuk cüzdan gibi daha güvenilir kripto para saklama yöntemleri tercih edilmelidir.
- 6. Kullanılan uygulamalar güncel tutulmalıdır.
- 7. Bilinmeyen e-postaların ek dosyaları açılmamalıdır.
- 8. Güvenilir kaynaktan olmayan linklere tıklanmamalıdır.
- 9. Parolalar bilgisayar içerisinde açık metin şeklinde depolanmamalıdır.

## <span id="page-42-0"></span> **HAZIRLAYAN**

**Emre TÜRKYILMAZ**

<https://www.linkedin.com/in/emre-türkyılmaz/>

 **Celal Doğan DURAN**

<https://tr.linkedin.com/in/celal-dogan-duran/>